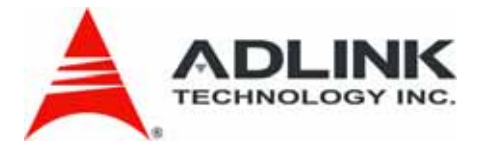

# <span id="page-0-2"></span><span id="page-0-0"></span>**PXI-3920/3910**

3U PXI System Controller

<span id="page-0-3"></span>**User's Manual**

<span id="page-0-1"></span>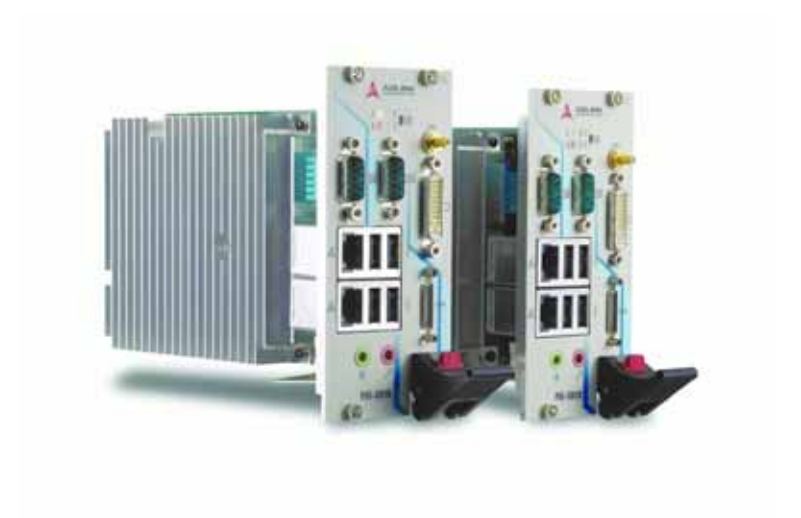

**Manual Revision:** 2.00 **Revision Date:** January 29, 2008

**Part No:** 50-17028-2000

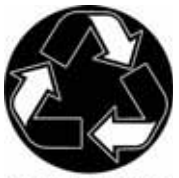

Recycled Paper

## **Advance Technologies; Automate the World.**

## **Revision History**

<span id="page-1-0"></span>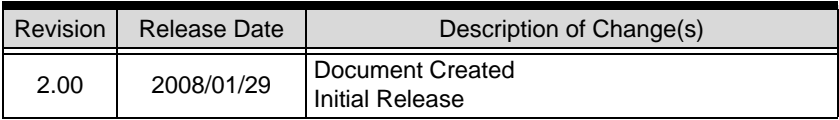

## **Preface**

### <span id="page-2-1"></span><span id="page-2-0"></span>**Copyright 2008 ADLINK TECHNOLOGY INC.**

This document contains proprietary information protected by copyright. All rights are reserved. No part of this manual may be reproduced by any mechanical, electronic, or other means in any form without prior written permission of the manufacturer.

### <span id="page-2-2"></span>**Disclaimer**

The information in this document is subject to change without prior notice in order to improve reliability, design, and function and does not represent a commitment on the part of the manufacturer.

In no event will the manufacturer be liable for direct, indirect, special, incidental, or consequential damages arising out of the use or inability to use the product or documentation, even if advised of the possibility of such damages.

### <span id="page-2-3"></span>**Trademarks**

PC, PS/2, and VGA are registered trademarks of International Business Machines Corp. Borland®, Borland® C, C++ Builder®, and Delphi® are registered trademarks of the Borland Software Corporation. CompactFlash® is a registered trademark of Sandisk® Corporation. Intel®, Celeron®, Core™, and Pentium® are registered trademarks of Intel Corporation. Linux® is a registered trademark of Linus Torvalds. LXI® is a registered trademark of the LXI Consortium. Microsoft®, Visual Basic®, Visual C#®, Visual C++®, Visual Studio®, Windows® 2000, Windows® Server® 2003, Windows® XP, and Windows® Vista are registered trademarks of Microsoft Corporation. National Instruments Logo and brand name are trademarks of National Instruments Corporation. PCI Express®, PCIe®, and PCI-X® are registered trademarks of the Peripheral Component Interconnect Special Interest Group (PCI-SIG). Phillips is a registered trademark of Koninklijke Phillips Electronics N.V. Phoenix Award™ is a trademark of Phoenix Technologies Ltd. PXI™ is a trademark

of the PXI systems Alliance. Realtek and ALC260 are trademarks of Realtek Semiconductor Corp. Yukon® is a registered trademark of Marvell Corporation.

Product names mentioned herein are used for identification purposes only and may be trademarks and/or registered trademarks of their respective companies.

### <span id="page-3-0"></span>**Conventions**

Take note of the following conventions used throughout this manual to make sure that users perform certain tasks and instructions properly.

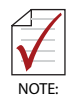

Additional information, aids, and tips that help users perform tasks.

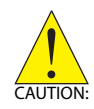

Information to prevent *minor* physical injury, component damage, data loss, and/or program corruption when trying to complete a task.

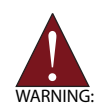

Information to prevent *serious* physical injury, component damage, data loss, and/or program corruption when trying to complete a specific task.

### <span id="page-4-0"></span>**Getting Service**

Contact us should you require any service or assistance.

### **ADLINK TECHNOLOGY INC. (HEADQUARTERS)**

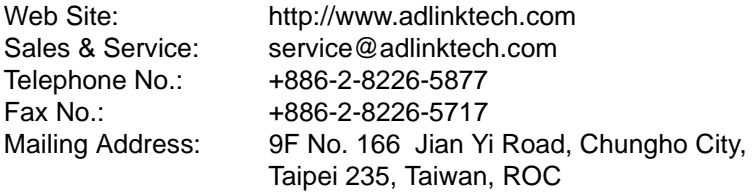

### **ADLINK TECHNOLOGY AMERICA INC.**

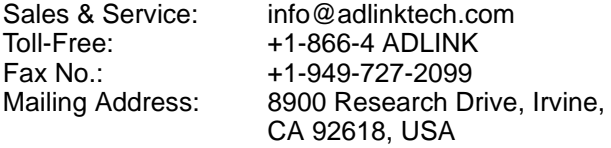

#### **ADLINK TECHNOLOGY CO. LTD. (BEIJING)**

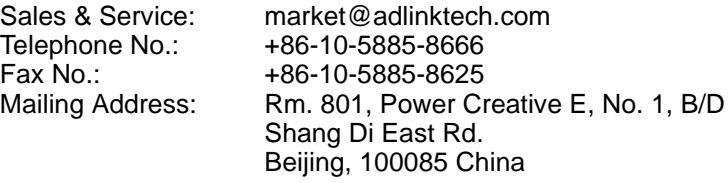

### **ADLINK TECHNOLOGY CO. LTD. (SHANGHAI)**

[Sales & Service: market@adlinktech.com](mailto:market@adlinkchina.com.cn) Telephone No.: +86-21-6495-5210 Fax No.: +86-21-5450-0414 Mailing Address: 4F, Bldg. 39, No.333 Qinjiang Road, Cao He Jing High-Tech Park Shanghai, 200233 China

#### **ADLINK TECHNOLOGY CO. LTD. (SHENZHEN)**

[Sales & Service: market@adlinktech.com](mailto:market@adlinkchina.com.cn) Telephone No.: +86-755-2643-4858 Fax No.: +86-755-2664-6353 Mailing Address: 2F, C Block, Bld. A1, Cyber-Tech Zone, Gao Xin Ave. Sec 7, High-Tech Industrial Park S., Shenzhen, 518054 China

### **ADLINK TECHNOLOGY INC. (EUROPE)**

[Sales & Service: emea@adlinktech.com](mailto:emea@adlinktech.com) Telephone No.: +49-211-495-5552  $Fax No: +49-211-495-5557$ Mailing Address: Nord Carree 3, 40477 Düsseldorf, Germany

#### **ADLINK TECHNOLOGY INC. (INDIA)**

[Sales & Service: india@adlinktech.com](mailto:india@adlinktech.com) Telephone No.: +91-80-6560-5817 Fax No.: +91-80-2244-3548 Mailing Address: No. 1357, Ground Floor, "Anupama", Aurobindo Marg JP Nagar (Ph-1) Bangalore, Karnataka 560078, India

#### **ADLINK TECHNOLOGY JAPAN CORP.**

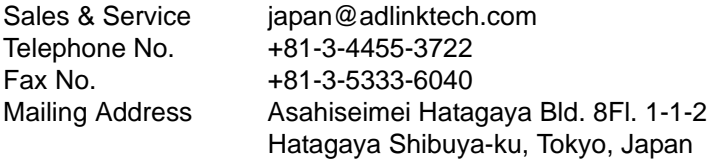

### **ADLINK TECHNOLOGY INC. (SOUTH KOREA)**

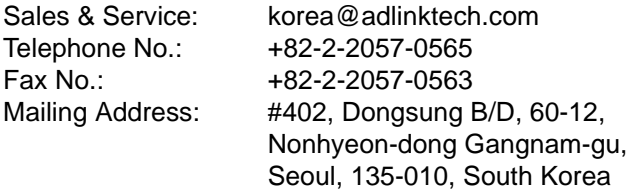

#### **ADLINK TECHNOLOGY SINGAPORE PTE. LTD.**

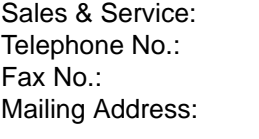

singapore@adlinktech.com Telephone No.: +65-6844-2261 +65-6844-2263 84 Genting Lane #07-02A, Cityneon Design Center, Singapore 349584

## **Table of Contents**

<span id="page-6-0"></span>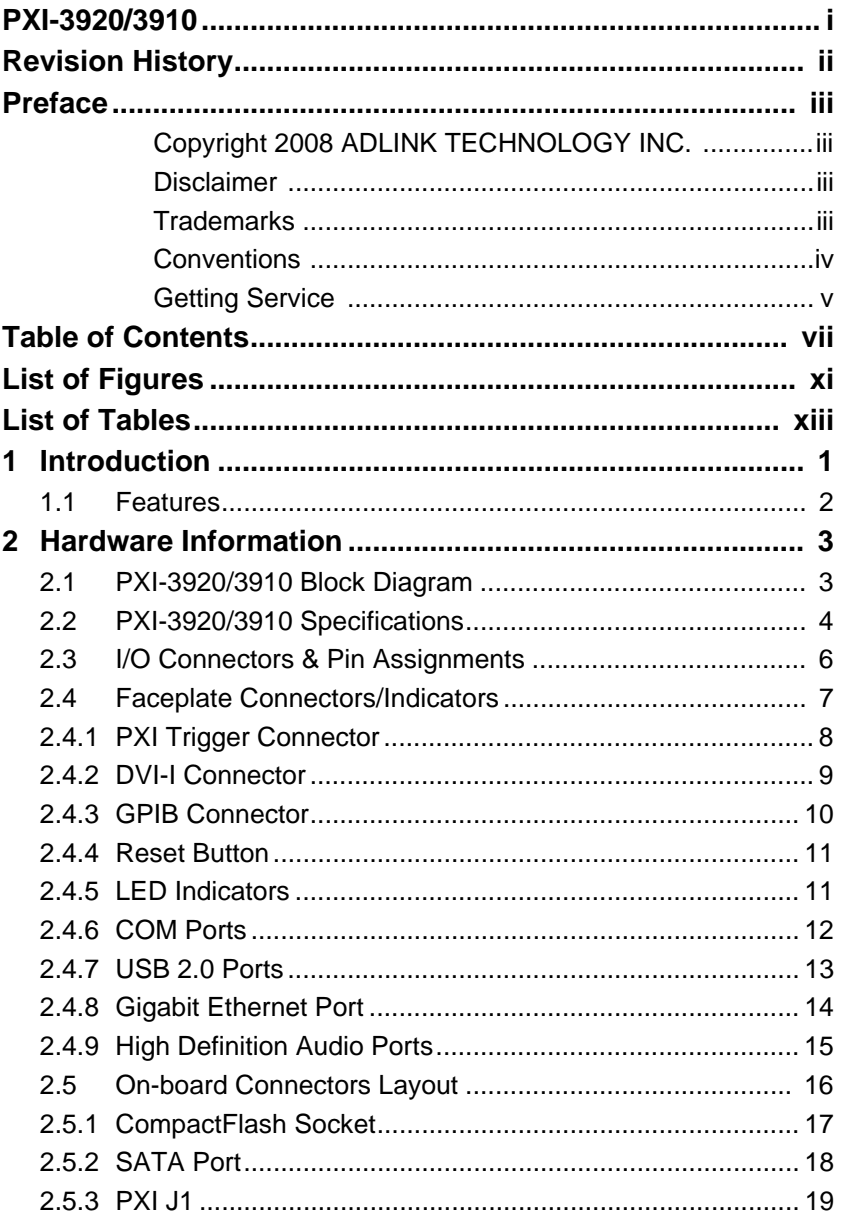

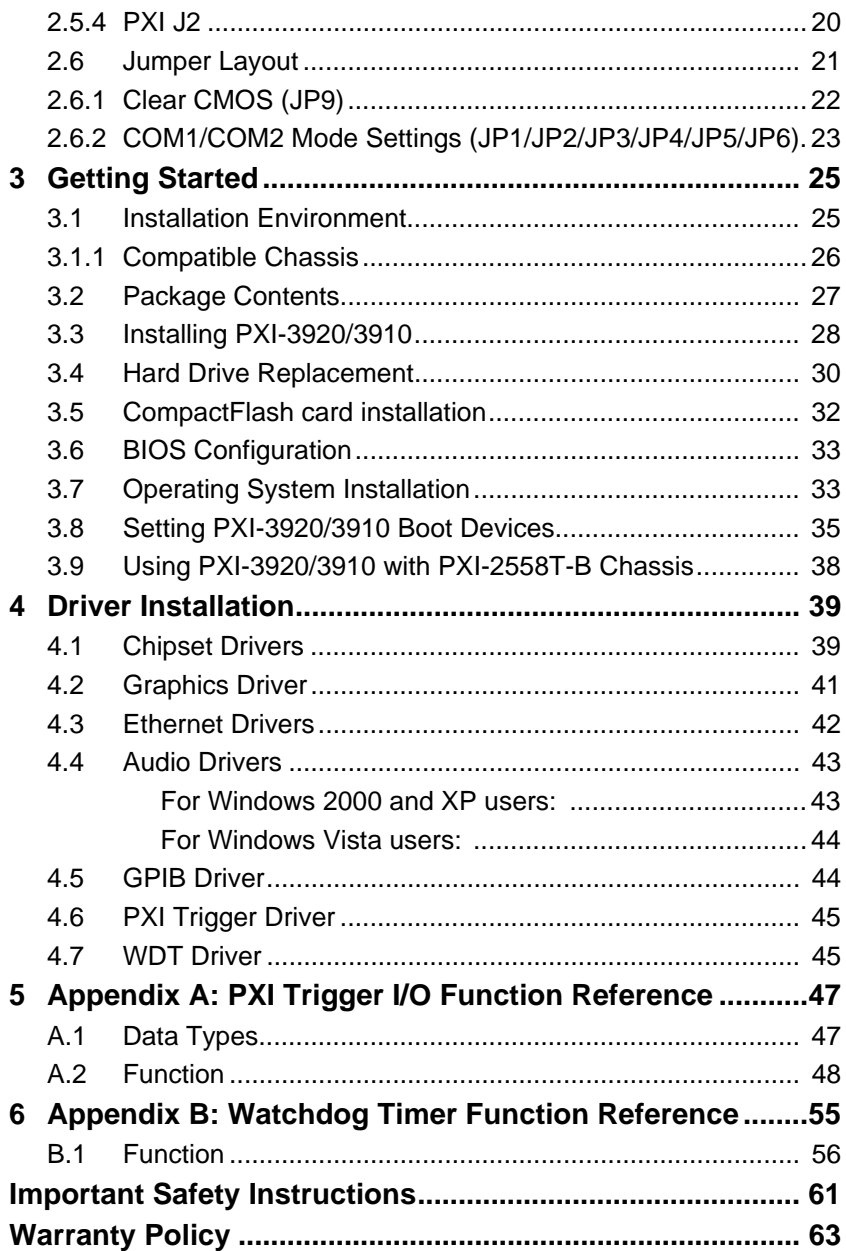

# **List of Figures**

<span id="page-8-0"></span>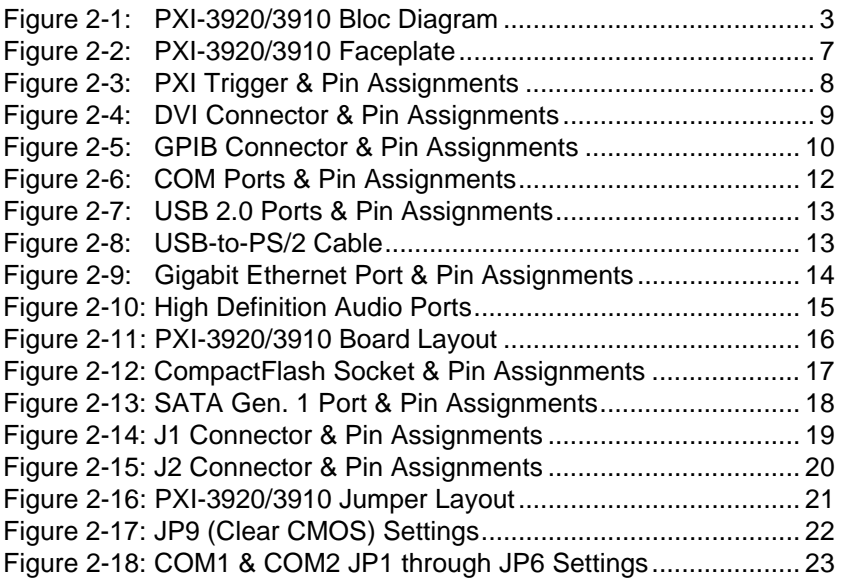

This page intentionally left blank.

## **List of Tables**

<span id="page-10-0"></span>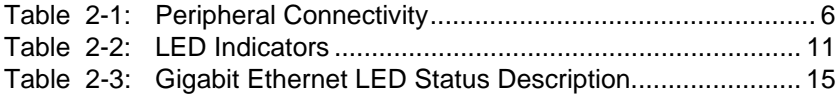

This page intentionally left blank.

## <span id="page-12-0"></span>**1 Introduction**

The PXI-3920 and PXI-3910 are ADLINK's next generation 3U PXI system controllers designed to be the core of hybrid PXIbased testing systems. The PXI-3920 incorporates an Intel Pentium M 760 2.0 GHz processor and 915GME chipset to provide superior computing performance; while the PXI-3910 incorporates an Intel Celeron M 373 1.0 GHz processor and 915GME chipset to provide a cost-effective solution.

The hybrid PXI-based testing system is usually composed of a PXI platform and diversified stand-alone instruments for elaborate testing tasks. PXI-3920 and PXI-3910 provide ample interfaces, including GPIB, USB, and COM ports for connecting and controlling instruments. Further, PXI-3920 and PXI-3910 are equipped with dual Giga-bit Ethernet ports so that users can use one for LAN connectivity and the other for controlling nextgeneration LXI instruments.

The PXI-3920 and PXI-3910 are specifically designed to deliver excellent durability and reliability. The cable-free mechanical construction of PXI-3920 and PXI-3910 are extremely durable. All CPU and memory chips are soldered on the PCB to increase resistance to shock and vibration. And an alumni-copper composite heat sink helps to disperse heat uniformly to maintain a stable operating temperature.

Combining a variety of instrument control interfaces and reliable mechanical and electronic design, the ADLINK PXI-3920 and PXI-3910 are excellent choices for hybrid PXI-based testing systems.

### <span id="page-13-0"></span>**1.1 Features**

- ▶ PXI specification Rev. 2.2 Compliant
- $\triangleright$  Scalable computing power
	- $\triangleright$  Intel Pentium M 760 2.0 GHz processor (PXI-3920)
	- $\triangleright$  Intel Celeron M 373 1.0 GHz processor (PXI-3910)
- ▶ On-board soldered CPU and memory to provide excellent shock and vibration resistance
- ▶ On-board soldered 512 MB DDR2 memory
- ▶ One DDR2 SODIMM socket for memory extension
- $\triangleright$  Integrated 80 GB SATA hard drive
- ▶ One CompactFlash socket for HDD replacement
- $\blacktriangleright$  Integrated I/O
	- $\triangleright$  Dual Gigabit Ethernet ports
	- $\triangleright$  Four USB 2.0 Ports
	- $\triangleright$  Built-in GPIB (IEEE488) controller
	- $\triangleright$  Two RS-232/422/485 ports
	- $\triangleright$  DVI-I video connector
	- $\triangleright$  High definition audio output and input
	- $\triangleright$  Trigger I/O for advanced PXI trigger functionality
- $\blacktriangleright$  Programmable watchdog timer

## <span id="page-14-0"></span>**2 Hardware Information**

<span id="page-14-1"></span>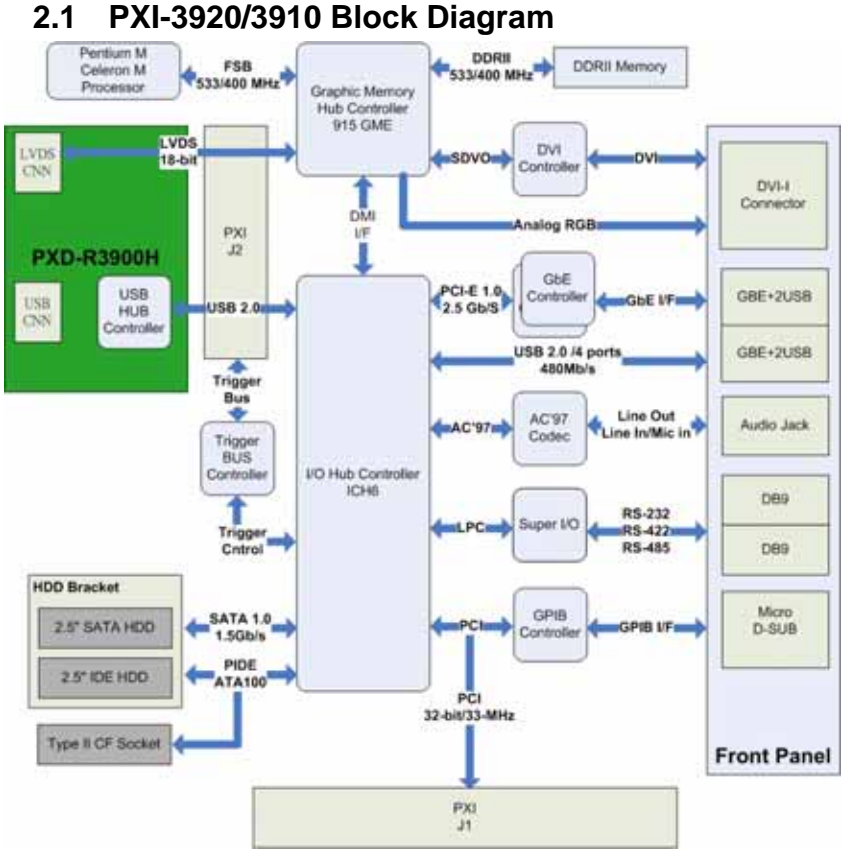

<span id="page-14-2"></span>**Figure 2-1: PXI-3920/3910 Bloc Diagram**

## <span id="page-15-0"></span>**2.2 PXI-3920/3910 Specifications**

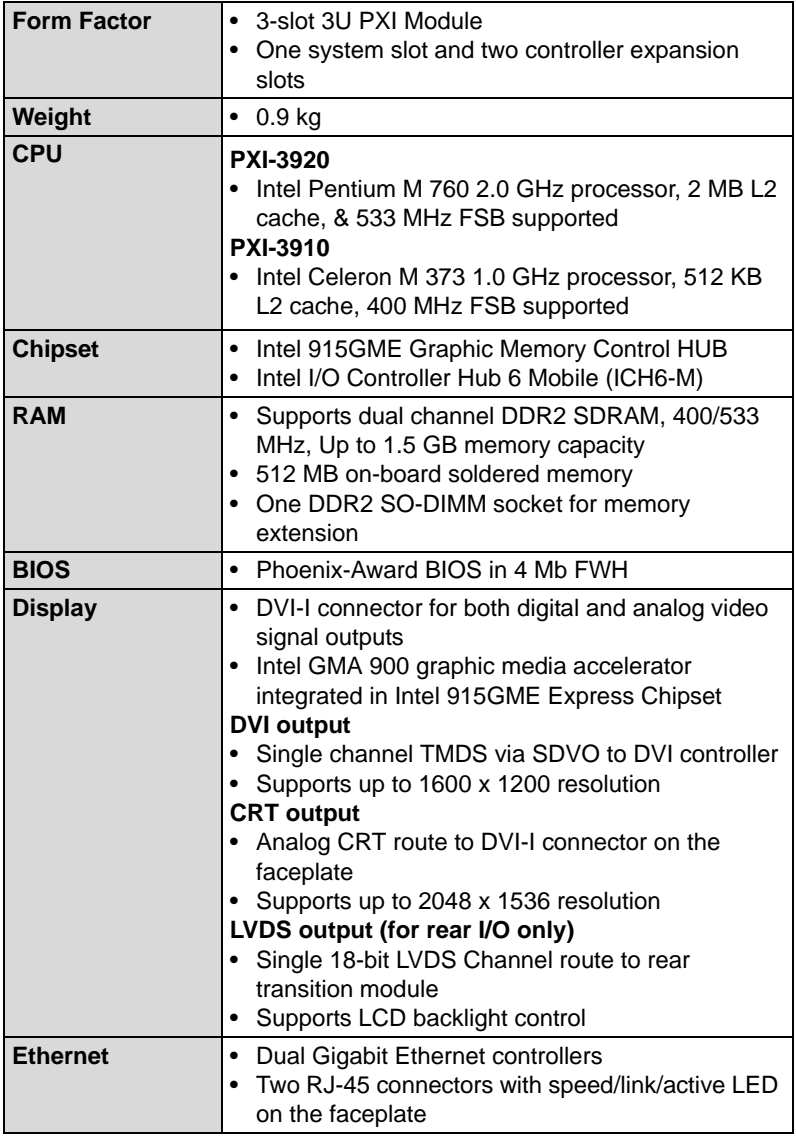

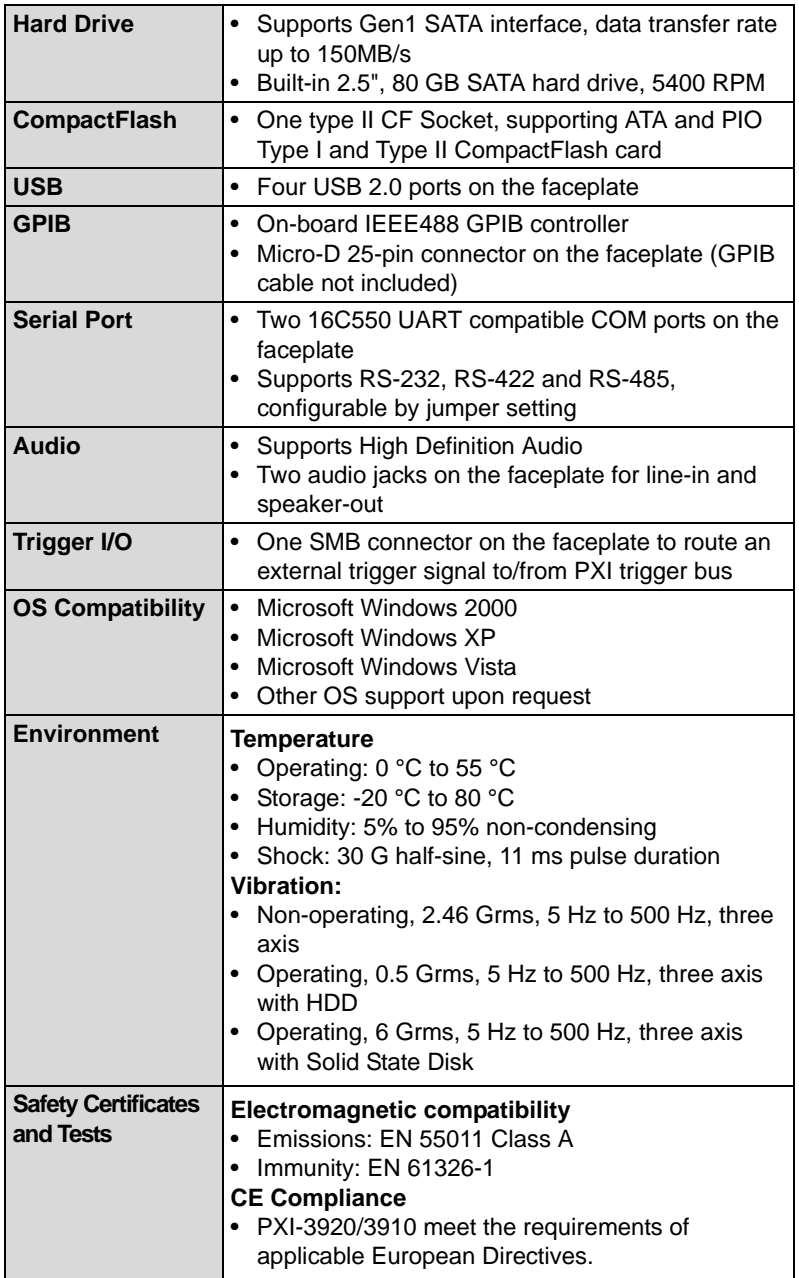

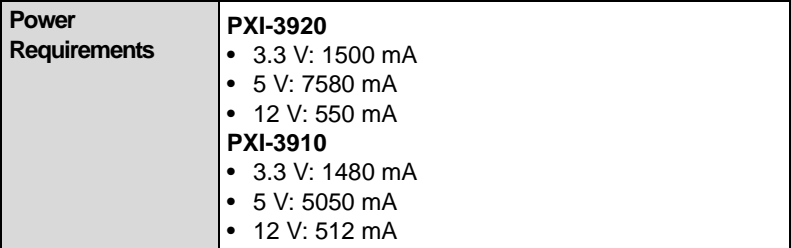

## <span id="page-17-0"></span>**2.3 I/O Connectors & Pin Assignments**

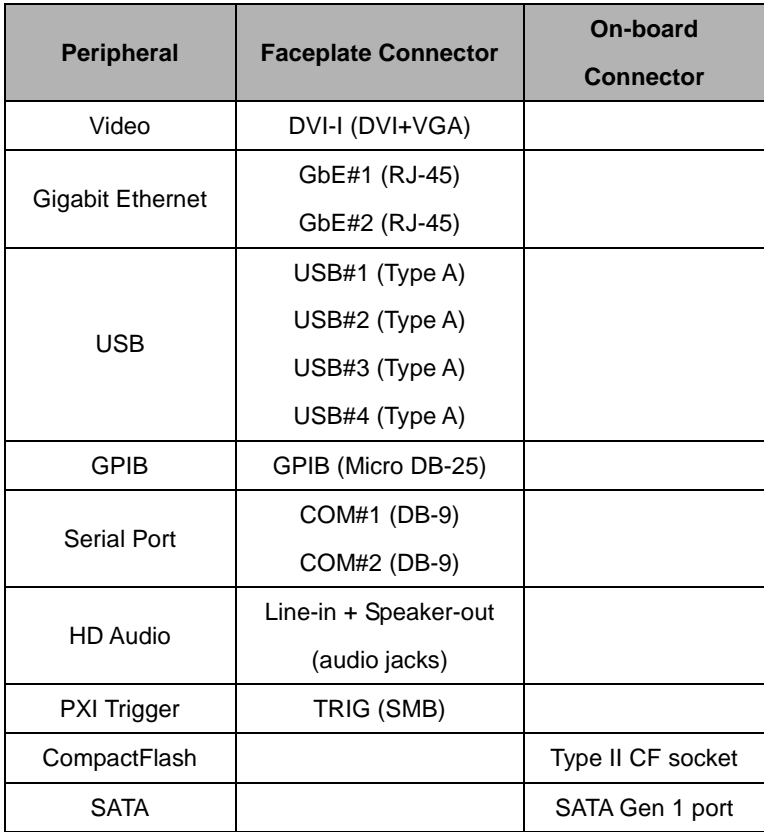

<span id="page-17-1"></span>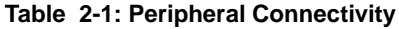

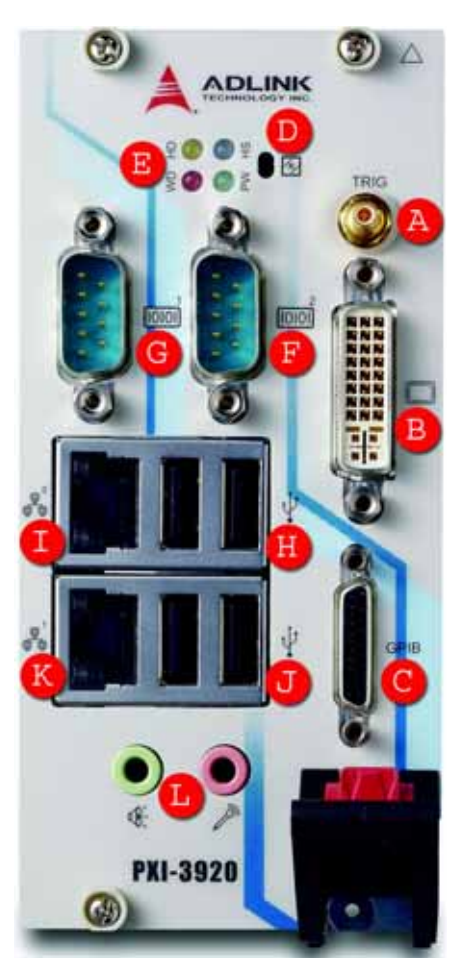

### <span id="page-18-0"></span>**2.4 Faceplate Connectors/Indicators**

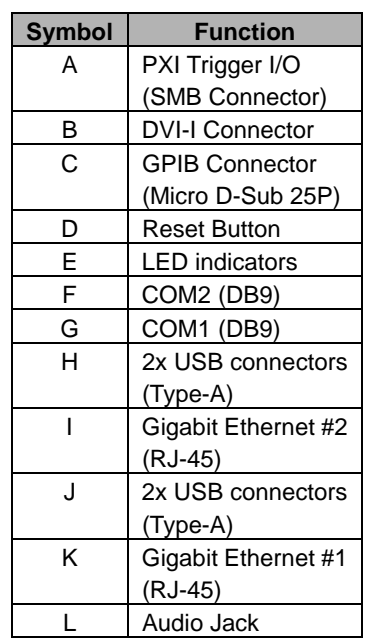

<span id="page-18-1"></span>**Figure 2-2: PXI-3920/3910 Faceplate**

### <span id="page-19-0"></span>**2.4.1 PXI Trigger Connector**

The PXI trigger connector is a SMB connector and is used to route an external trigger signal to or from the PXI backplane. Trigger signals are TTL compatible and edge sensitive. The PXI-3920/3910 provides four trigger routing modes from/to the PXI trigger connector to synchronize PXI modules, including:

- $\triangleright$  From a selected trigger bus line to PXI trigger connector
- $\triangleright$  From the PXI trigger connector to a selected trigger bus line
- $\blacktriangleright$  From software trigger to a selected trigger bus line
- $\blacktriangleright$  From software trigger to PXI trigger connector

All trigger modes are programmable by the driver provided with PXI-3920/3910. Please refer to Appendix A: Trigger I/O Function Reference for further information.

**Figure 2-3: PXI Trigger & Pin Assignments**

<span id="page-19-1"></span>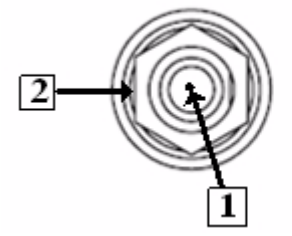

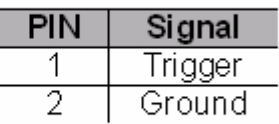

### <span id="page-20-0"></span>**2.4.2 DVI-I Connector**

The DVI-I connector is used to connect PXI-3920/3910 to the monitor. PXI-3920/3910 supports both digital (DVI) and analog (VGA) monitors. While connecting to an analog (VGA) monitor, you need to install the DVI-to-VGA adapter, which is shipped with PXI-3920/3910 controllers, on the DVI-I connector.

<span id="page-20-1"></span>

| 34 |  |  |
|----|--|--|

**Figure 2-4: DVI Connector & Pin AssignmentsSAL** 

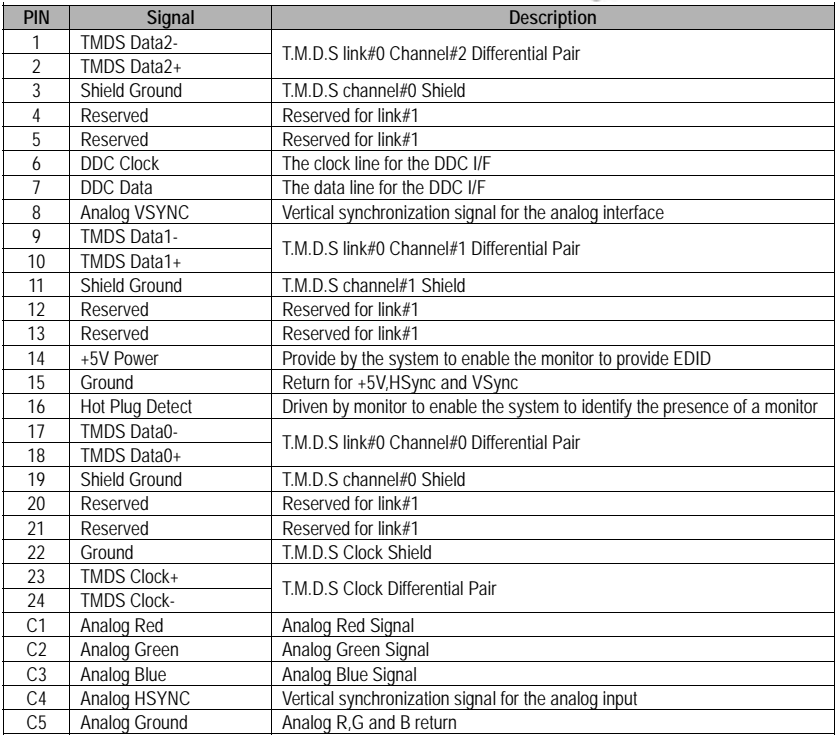

### <span id="page-21-0"></span>**2.4.3 GPIB Connector**

The GPIB connector on PXI-3920/3910 is a micro D-sub 25P connector and is used to control external bench-top instruments. You need the ACL-IEEE488-MD1 cable to connect PXI-3920/3910 and any instruments. The on-board GPIB controller has the following features:

- $\blacktriangleright$  Fully compatible with the IEEE 488 standard
- $\blacktriangleright$  Up to 1.5MB/s data transfer rates
- ▶ On-board 1KB FIFO for read/write operations
- $\triangleright$  Provides driver APIs compatible with NI-488.2 driver software
- $\blacktriangleright$  Up to 14 instruments may be connected

#### **Figure 2-5: GPIB Connector & Pin Assignments**

<span id="page-21-1"></span>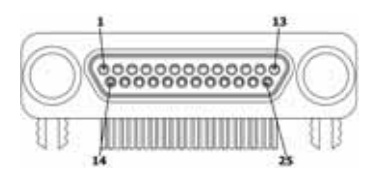

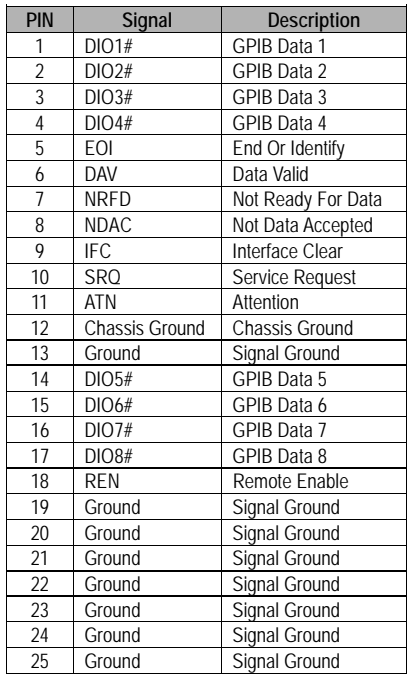

### <span id="page-22-0"></span>**2.4.4 Reset Button**

The reset button is used to perform hard reset for PXI-3920/ 3910. You can use a pin-like object to push the reset button.

### <span id="page-22-1"></span>**2.4.5 LED Indicators**

There are four LED indicators on the faceplate to indicate the operating status of the PXI-3920/3910. The following table describes the color and function of the LED indicators.

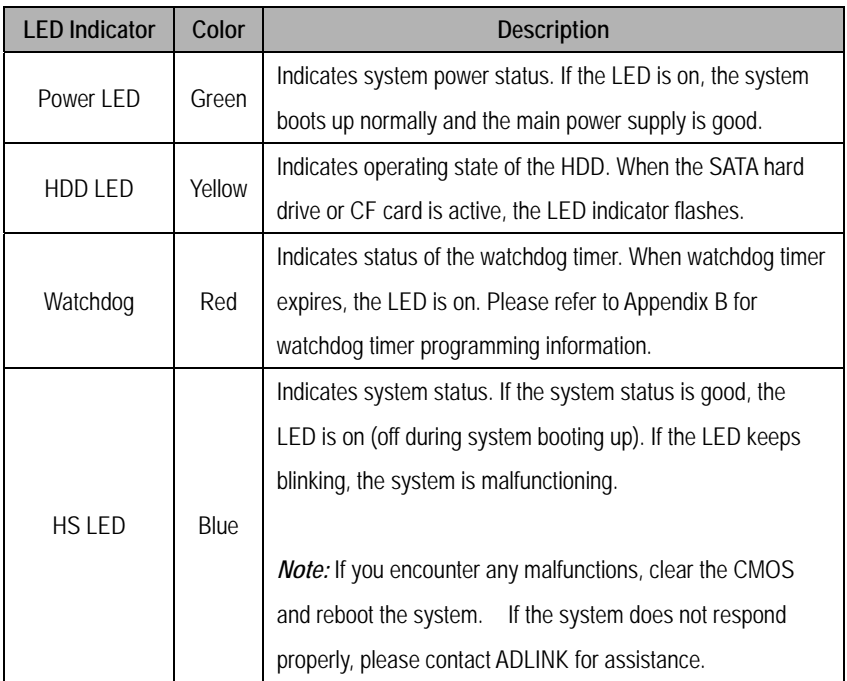

<span id="page-22-2"></span>**Table 2-2: LED Indicators**

### <span id="page-23-0"></span>**2.4.6 COM Ports**

The PXI-3920/3910 provides two COM ports on the faceplate in D-sub 9P connectors. These two serial ports are 16C550 UART compatible and support RS-232/RS-422/RS-485 by jumper selection. Please refer to section 2.6.2 for setting the COM ports.

<span id="page-23-1"></span>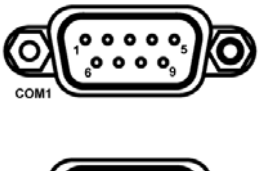

**Figure 2-6: COM Ports & Pin Assignments**

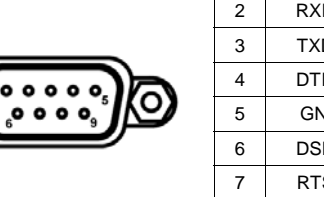

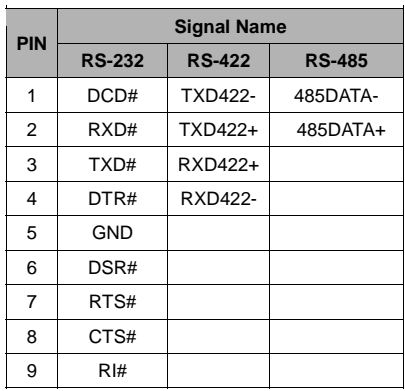

### <span id="page-24-0"></span>**2.4.7 USB 2.0 Ports**

The PXI-3920/3910 provides four USB 2.0 ports via Type A USB connectors on the faceplate. All USB ports are compatible with high-speed, full-speed, and low-speed USB devices. The PXI-3920/3910 controller supports multiple boot devices, including USB flash drive, USB floppy, USB CD-ROM, etc. The boot priority and boot device can be configured in BIOS (see section 3.8 for details).

**Figure 2-7: USB 2.0 Ports & Pin Assignments**

<span id="page-24-1"></span>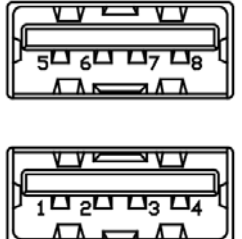

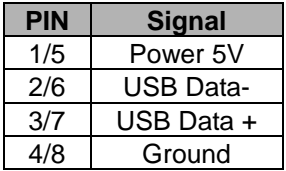

<span id="page-24-2"></span>Additionally, the PXI-3920/3910 is shipped with a USB-to-PS2 cable for users who need to connect a PS/2 keyboard and mouse.

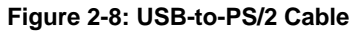

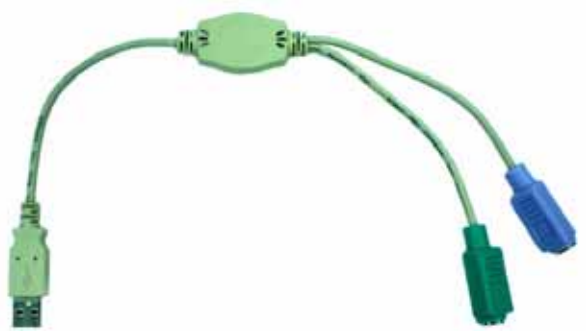

### <span id="page-25-0"></span>**2.4.8 Gigabit Ethernet Port**

The PXI-3920/3910 integrates two Marvell 88E8053 Gigabit Ethernet controllers via X1 PCI-Express interface to provide dual Ethernet connectivity.

The Ethernet controller supports the following features:

- $\triangleright$  x1 PCI Express interface with 2.5 GHz signaling
- $\blacktriangleright$  Advanced error reporting
- $\blacktriangleright$  Message signaled interrupts
- ▶ TCP segmentation off load/large-send support
- $\triangleright$  802.3x flow control-compliant
- $\blacktriangleright$  IEEE 802.1p and 802.1q support
- $\triangleright$  10/100/1000 IEEE 802.3-compliant
- ▶ Automatic MDI/MDIX crossover at all speeds
- $\blacktriangleright$  ACPI 2.0 specification
- $\blacktriangleright$  Wake-On-Link feature
- $\blacktriangleright$  Fully integrated ASF 2.0 functionality with on-chip µc
- $\triangleright$  SMBus 2.0 master interface for ASF functionality
- <span id="page-25-1"></span>▶ Serial Peripheral Interface (SPI) for ASF firmware and for

#### **Figure 2-9: Gigabit Ethernet Port & Pin Assignments**

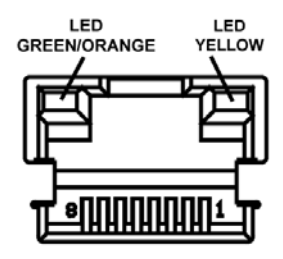

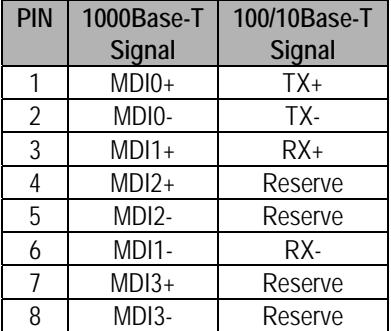

| <b>Active/Link LED</b> |               |                                 |  |  |
|------------------------|---------------|---------------------------------|--|--|
| <b>LED Color</b>       | <b>Status</b> | <b>Description</b>              |  |  |
| Yellow                 | Off           | Ethernet port is disconnected   |  |  |
|                        | <b>ON</b>     | Ethernet port is connected with |  |  |
|                        |               | no data transmission            |  |  |
|                        | Flash         | Ethernet port is connected and  |  |  |
|                        |               | is transmitting/receiving data. |  |  |
| <b>Speed LED</b>       |               |                                 |  |  |
| <b>LED Color</b>       | <b>Status</b> | <b>Description</b>              |  |  |
| Green/Orange           | Off           | 10 Mbps                         |  |  |
|                        | Green         | 100 Mbps                        |  |  |
|                        | Orange        | 1000 Mbps                       |  |  |

**Table 2-3: Gigabit Ethernet LED Status Description**

### <span id="page-26-2"></span><span id="page-26-0"></span>**2.4.9 High Definition Audio Ports**

<span id="page-26-1"></span>The PXI-3920/3910 implements Intel High Definition audio using the Realtek ALC260 chip. The HD audio supports up to 24-bit, 192 Kbps high quality headphone/speaker output and line input. Users can access the audio jacks on the faceplate of PXI-3920/3910.

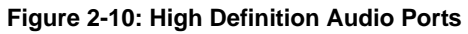

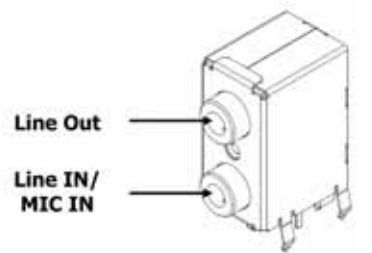

### <span id="page-27-0"></span>**2.5 On-board Connectors Layout**

<span id="page-27-1"></span>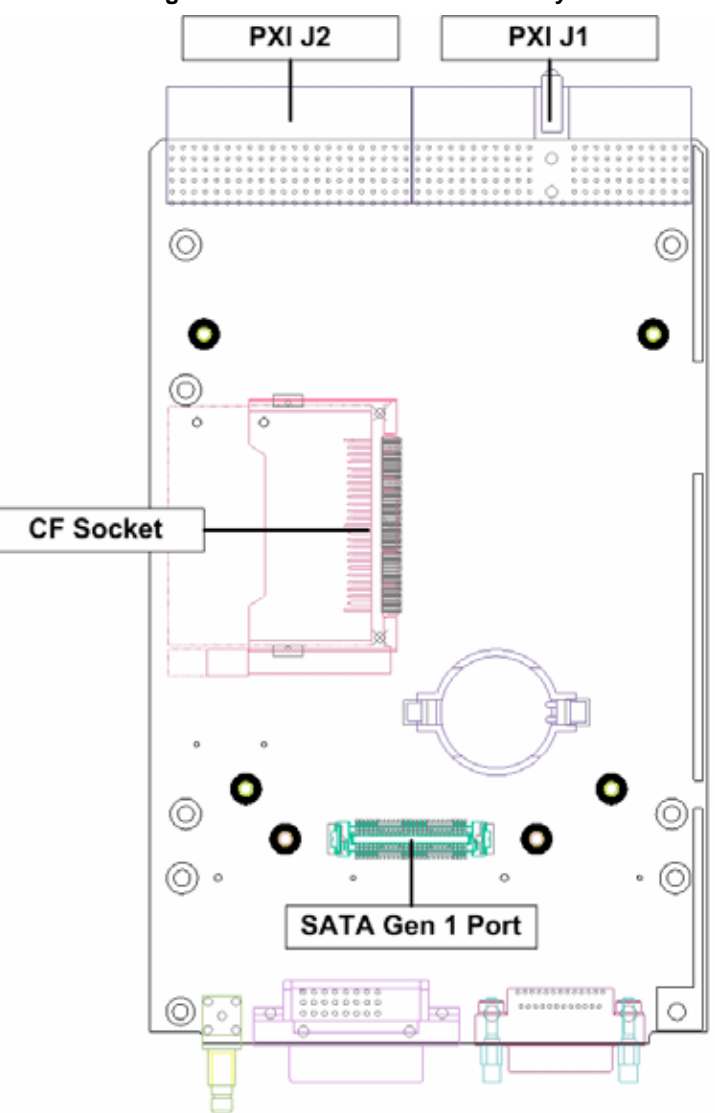

**Figure 2-11: PXI-3920/3910 Board Layout**

### <span id="page-28-0"></span>**2.5.1 CompactFlash Socket**

The PXI-3920/3910 is equipped with a type II CompactFlash socket which is located on the first layer of the PCB (under the CPU core module). The CF interface supports both ATA and PIO modes. You can use a CF card as replacement of hard drive for better shock/vibration resistance.

<span id="page-28-1"></span>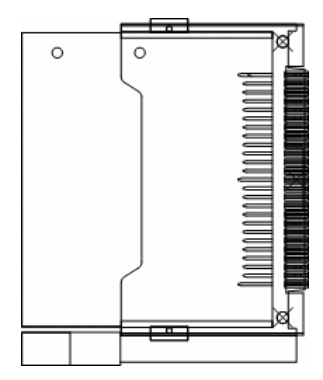

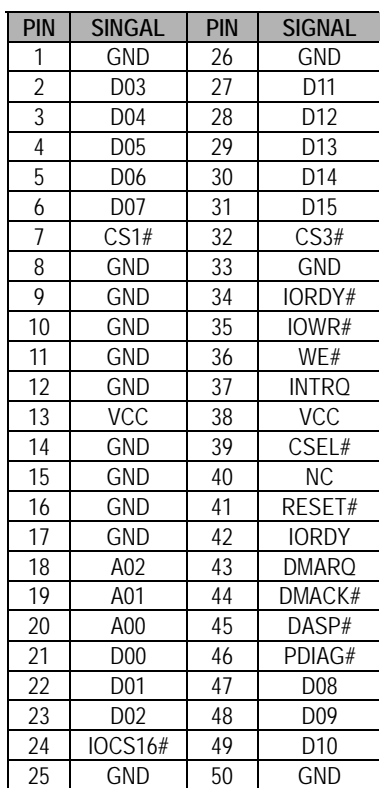

#### **Figure 2-12: CompactFlash Socket & Pin Assignments**

### <span id="page-29-0"></span>**2.5.2 SATA Port**

The PXI-3920/3910 provides a SATA Gen. 1 port and is shipped with a pre-installed 2.5" SATA hard drive. The SATA host controller supports two modes of operation, the legacy mode using I/O space and AHCI mode using memory space. You can also use a 2.5" solid state disk (SSD) as a replacement SATA hard drive for shock/vibration resistance.

<span id="page-29-1"></span>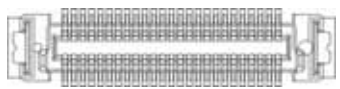

| <b>Signal</b> | <b>PIN</b> | <b>PIN</b> | <b>Signal</b> |  |
|---------------|------------|------------|---------------|--|
| GND           | 1          | 2          | <b>GND</b>    |  |
| Reserve       | 3          | 4          | Reserve       |  |
| Reserve       | 5          | 6          | Reserve       |  |
| Reserve       | 7          | 8          | Reserve       |  |
| Reserve       | 9          | 10         | Reserve       |  |
| Reserve       | 11         | 12         | Reserve       |  |
| Reserve       | 13         | 14         | Reserve       |  |
| Reserve       | 15         | 16         | Reserve       |  |
| Reserve       | 17         | 18         | Reserve       |  |
| Reserve       | 19         | 20         | <b>GND</b>    |  |
| <b>GND</b>    | 21         | 22         | Reserve       |  |
| Reserve       | 23         | 24         | Reserve       |  |
| Reserve       | 25         | 26         | Reserve       |  |
| Reserve       | 27         | 28         | Reserve       |  |
| Reserve       | 29         | 30         | <b>GND</b>    |  |
| Reserve       | 31         | 32         | $+5V$         |  |
| Reserve       | 33         | 34         | $+5V$         |  |
| Reserve       | 35         | 36         | $+5V$         |  |
| Reserve       | 37         | 38         | $+12V$        |  |
| Reserve       | 39         | 40         | $+12V$        |  |
| Reserve       | 41         | 42         | $+12V$        |  |
| <b>GND</b>    | 43         | 44         | <b>GND</b>    |  |
| SATA RXn      | 45         | 46         | SATA TXn      |  |
| SATA_RXp      | 47         | 48         | SATA_TXp      |  |
| GND           | 49         | 50         | <b>GND</b>    |  |

**Figure 2-13: SATA Gen. 1 Port & Pin Assignments**

### <span id="page-30-0"></span>**2.5.3 PXI J1**

<span id="page-30-1"></span>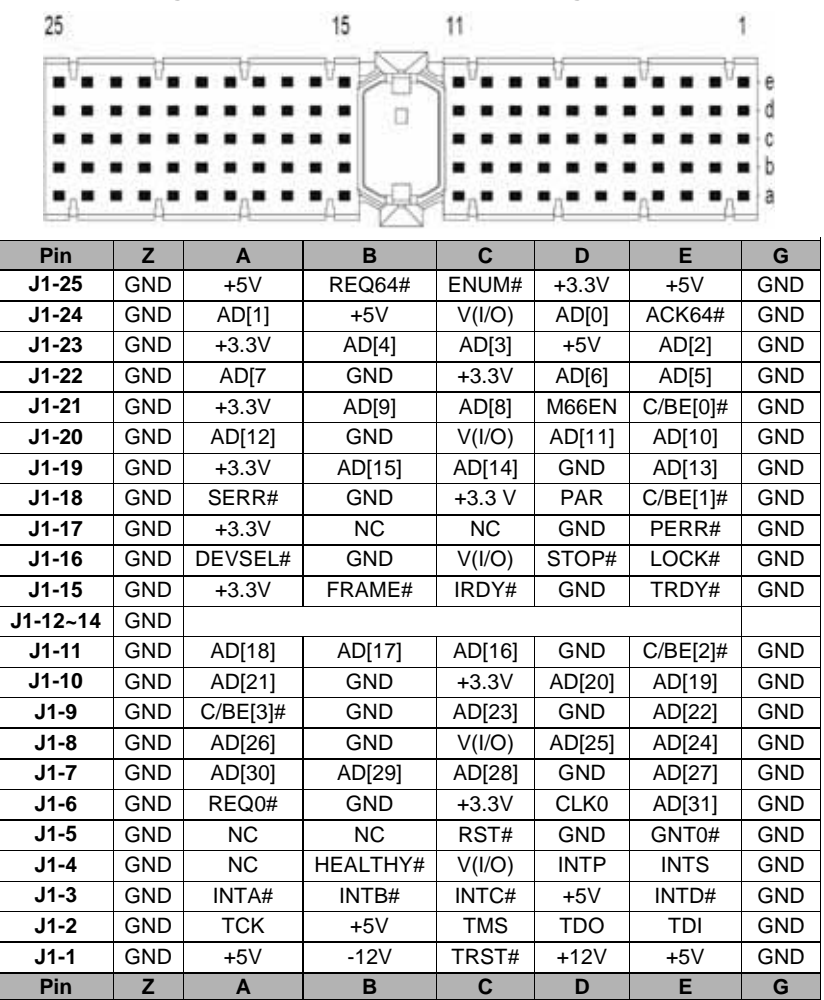

#### **Figure 2-14: J1 Connector & Pin Assignments**

### <span id="page-31-0"></span>**2.5.4 PXI J2**

<span id="page-31-1"></span>

| 22        |            |                  |            |             |                   |             |            |
|-----------|------------|------------------|------------|-------------|-------------------|-------------|------------|
|           |            |                  |            |             |                   |             |            |
|           |            |                  |            |             |                   |             | d          |
|           |            |                  |            |             |                   |             | c          |
|           |            |                  |            |             |                   |             | b          |
|           |            |                  |            |             |                   |             | â          |
| Pin       | Z          | A                | B          | C           | D                 | E           | G          |
| J1-22     | <b>GND</b> | <b>NC</b>        | <b>NC</b>  | <b>NC</b>   | <b>NC</b>         | <b>NC</b>   | GND        |
| $J1 - 21$ | <b>GND</b> | CLK6             | <b>GND</b> | <b>NC</b>   | <b>RSV</b>        | RSV#        | <b>GND</b> |
| $J1-20$   | <b>GND</b> | CLK5             | <b>GND</b> | <b>RSV</b>  | <b>GND</b>        | <b>RSV</b>  | <b>GND</b> |
| $J1-19$   | <b>GND</b> | GND              | <b>GND</b> |             |                   |             | <b>GND</b> |
| $J1-18$   | <b>GND</b> | PXI TRIG3        | PXI TRIG4  | PXI TRIG5   | <b>GND</b>        | PXI TRIG6   | <b>GND</b> |
| $J1-17$   | <b>GND</b> | PXI_TRIG2        | <b>GND</b> | REST#       | REQ6#             | GNT6#       | <b>GND</b> |
| $J1-16$   | <b>GND</b> | PXI_TRIG1        | PXI_TRIG0  | DEG#        | <b>GND</b>        | PXI_TRIG7   | <b>GND</b> |
| $J1 - 15$ | <b>GND</b> | <b>NC</b>        | <b>GND</b> | FAL#        | REQ5#             | GNT5#       | <b>GND</b> |
| $J1 - 14$ | <b>GND</b> | AD[35]           | AD[34]     | AD[33]      | <b>GND</b>        | AD[32]      | <b>GND</b> |
| $J1-13$   | <b>GND</b> | AD[42]           | AD[41]     | AD[40]      | <b>GND</b>        | AD[39]      | <b>GND</b> |
| $J1-12$   | <b>GND</b> | AD[45]           | <b>GND</b> | V(I/O)      | AD[44]            | AD[43]      | <b>GND</b> |
| J1-11     | <b>GND</b> | AD[49]           | AD[48]     | AD[47]      | <b>GND</b>        | AD[46]      | <b>GND</b> |
| J1-10     | <b>GND</b> | AD[52]           | <b>GND</b> | V(I/O)      | AD[51]            | AD[50]      | <b>GND</b> |
| $J1-9$    | <b>GND</b> | AD[56]           | AD[55]     | AD[54]      | <b>GND</b>        | AD[53]      | <b>GND</b> |
| J1-8      | <b>GND</b> | AD[56]           | AD[55]     | AD[54]      | GND               | AD[53]      | <b>GND</b> |
| $J1-7$    | <b>GND</b> | AD[59]           | <b>GND</b> | V(I/O)      | AD[58]            | AD[57]      | <b>GND</b> |
| $J1-6$    | <b>GND</b> | AD[63]           | AD[62]     | AD[61]      | GND]              | AD[60       | GND        |
| $J1-5$    | <b>GND</b> | C/BE[5]          | <b>GND</b> | V(I/O)      | $C/BE[4]$ #       | PAR64       | <b>GND</b> |
| J1-4      | <b>GND</b> | V(I/O)           | <b>NC</b>  | $C/BE[7]$ # | <b>GND</b>        | $C/BE[6]\#$ | <b>GND</b> |
| $J1-3$    | <b>GND</b> | CLK4             | <b>GND</b> | GNT3#       | REQ4#             | GNT4#       | <b>GND</b> |
| J1-2      | <b>GND</b> | CLK <sub>2</sub> | CLK3       | SYSEN#      | GNT2#             | REQ3#       | GND        |
| J1-1      | GND        | CLK1             | GND        | REQ1#       | GNT <sub>1#</sub> | REQ2#       | <b>GND</b> |
| Pin       | Z          | A                | В          | C           | D                 | E           | G          |

**Figure 2-15: J2 Connector & Pin Assignments**

### <span id="page-32-1"></span><span id="page-32-0"></span>**2.6 Jumper Layout**

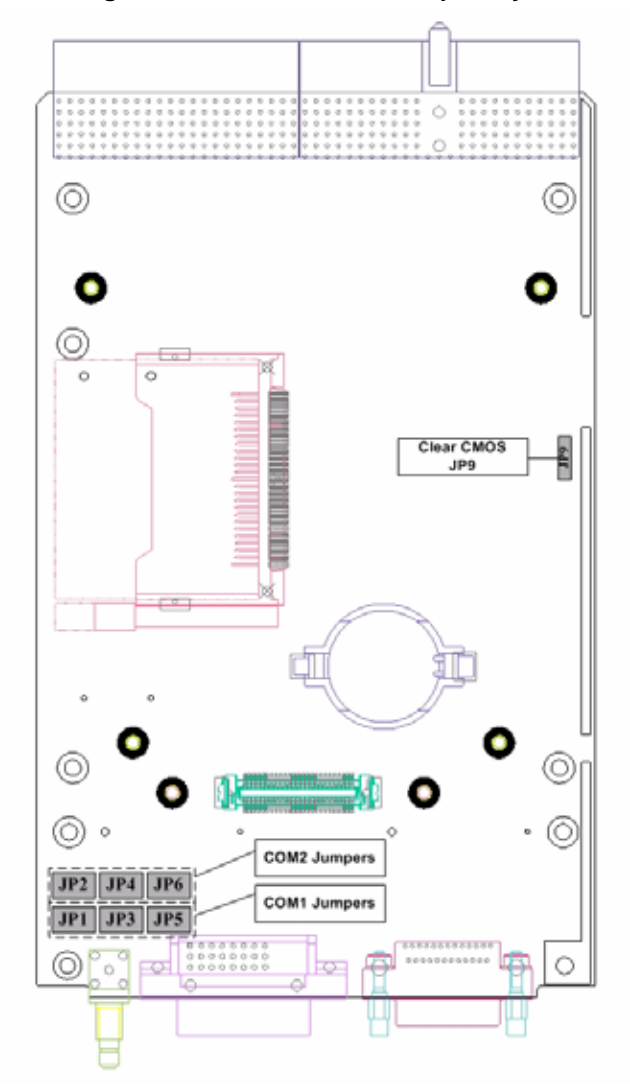

**Figure 2-16: PXI-3920/3910 Jumper Layout**

### <span id="page-33-0"></span>**2.6.1 Clear CMOS (JP9)**

If you encounter an abnormal condition that causes PXI-3920/ 3910 to halt or fail to boot, clear the CMOS and restore the controller BIOS to its default settings. To clear the CMOS, locate the JP9 jumper on the board and shorten pin#2 and pin#3. After you have cleared the COMS, restore the jumper by returning to normal mode (shorten pin#1 and pin#2).

<span id="page-33-1"></span>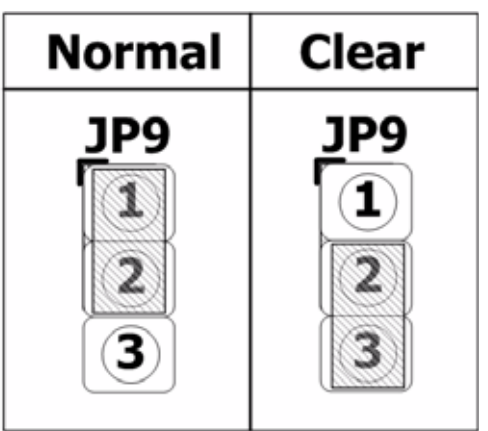

**Figure 2-17: JP9 (Clear CMOS) Settings**

### <span id="page-34-0"></span>**2.6.2 COM1/COM2 Mode Settings (JP1/JP2/JP3/JP4/JP5/JP6)**

COM1 and COM2 on PXI-3920/3910 controllers support RS-232, RS-422, and RS-485 specifications. JP1, JP2, JP3, JP4, JP5, and JP6 are used set the operation mode of COM1 and COM2. Please refer to the following table for mode settings.

<span id="page-34-1"></span>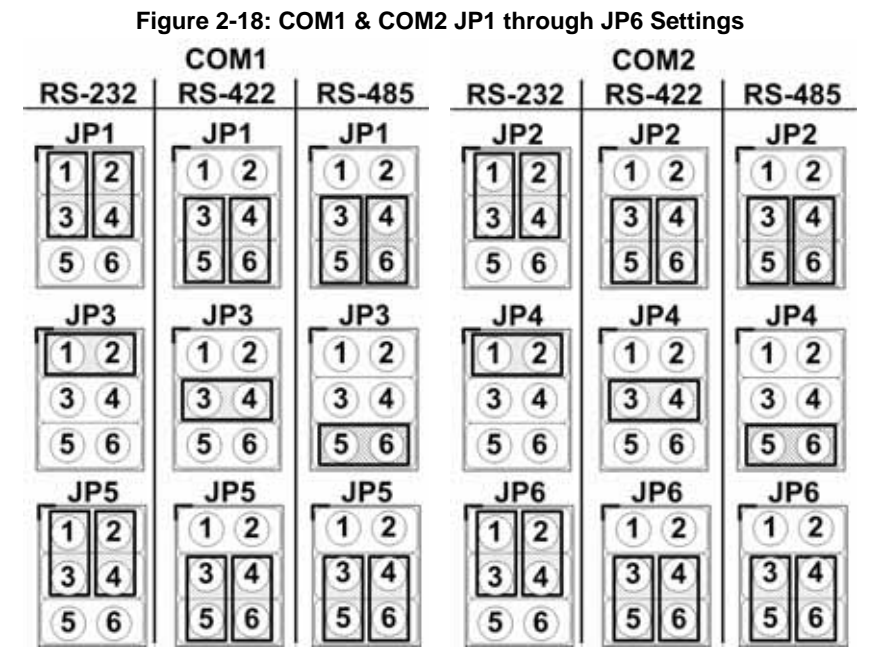

This page intentionally left blank.
# **3 Getting Started**

This chapter illustrates how to install PXI-3920/PXI-3910 into your PXI system. Additional hardware installations are also discussed.

## **3.1 Installation Environment**

Whenever unpacking and preparing to install any equipment described in this manual, please refer to the *Important Safety Instructions* chapter of this manual.

Only install equipment in well lit areas on flat, sturdy surfaces with access to basic tools such as flat and cross head screwdrivers, preferably with magnetic heads as screws and standoffs are small and easily misplaced.

### **Recommended Installation Tools**

- $\blacktriangleright$  Phillips (cross-head) screwdriver
- $\blacktriangleright$  Flat-head screwdriver
- $\blacktriangleright$  Anti-static Wrist Strap
- $\blacktriangleright$  Anti-static mat

ADLINK PXI-3920/3910 System Controllers are electro-static sensitive equipment that can be easily damaged by static electricity. The equipment must be handled on a grounded anti-static mat. The operator must wear an anti-static wristband, grounded at the same point as the anti-static mat.

Inspect the carton and packaging for damage. Shipping and handling could cause damage to the equipment inside. Make sure that the equipment and its associated components have no damage before installing.

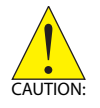

The equipment must be protected from static discharge and physical shock. Never remove any of the socketed parts except at a static-free workstation. Use the anti-static bag shipped with the product to handle the equipment and wear a grounded wrist strap when servicing.

## **3.1.1 Compatible Chassis**

The PXI-3920/3910 implements rear I/O functions for inter-chassis signal transmissions. Before installing the PXI-3920/3910, please make sure your PXI chassis is compatible with PXI-3920/3910. You can use the following PXI chassis with PXI-3920/3910.

- $\blacktriangleright$  ADLINK PXIS-2506
- $\blacktriangleright$  ADLINK PXIS-2508
- ▶ ADLINK PXIS-2558T-B (See section 3.9 for details)
- $\blacktriangleright$  ADLINK PXIS-2630
- $\blacktriangleright$  ADLINK PXIS-2670
- $\blacktriangleright$  ADLINK PXIS-2700
- ▶ Any National Instruments PXI chassis

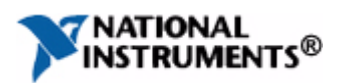

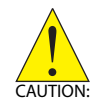

DO NOT install PXI-3920/3910 in the following PXI chassis: ADLINK PXIS-2556/2556T ADLINK PXIS-2558T-A ADLINK PXIS-2650/2650T ADLINK PXIS-2680P ADLINK PXIS-2690P

## **3.2 Package Contents**

Before continuing, check the package contents for any damage and check if the following items are included in the packaging.

### **PXI-3920**

- ▶ PXI-3920 Controller (equipped with CPU, RAM and HDD)
- $\triangleright$  USB-to-PS2 KB/MS cable
- DVI-to-VGA adapter
- $\blacktriangleright$  User's Guide
- ADI INK All-In-One CD

## **PXI-3910**

- ▶ PXI-3910 Controller (equipped with CPU, RAM and HDD)
- $\triangleright$  USB-to-PS2 KB/MS cable
- DVI-to-VGA adapter
- $\blacktriangleright$  User's Guide
- ADI INK All-In-One CD

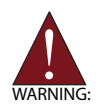

**DO NOT** install or apply power to equipment that is damaged or if there is missing/incomplete equipment. Retain the shipping carton and packing materials for inspection. Please contact your ADLINK dealer/vendor immediately for assistance. Obtain authorization from your dealer before returning any product to ADLINK.

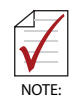

The packaging of OEM versions with non-standard configurations, functionality, or package contents may vary according to different configuration requests.

## **3.3 Installing PXI-3920/3910**

- 1. Locate the system controller slot (Slot 1)
- 2. Push down (loosen) the ejector/injector handle of the PXI-3920/3910 controller.
- 3. Align the controller's top and bottom edges to the card guides, then carefully slide the PXI-3920/3910 into the chassis.

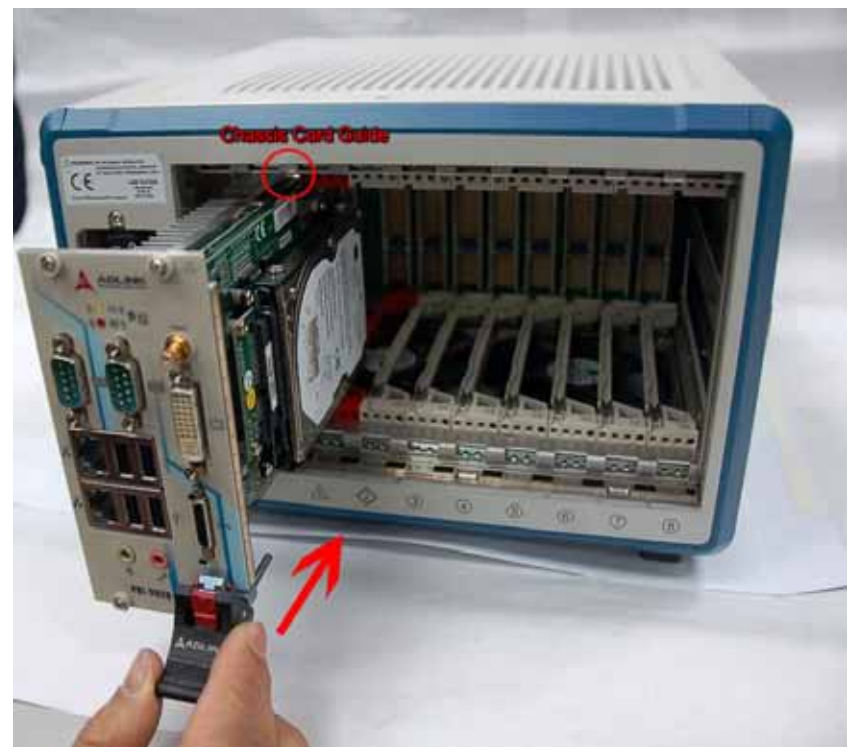

4. Pull up the ejector/injector handle until the PXI-3920/ 3910 is properly connected to the chassis backplane.

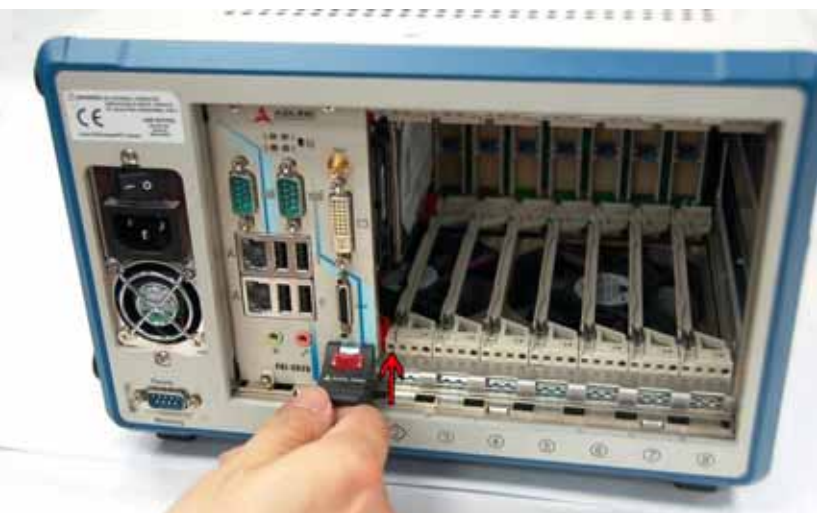

5. Fasten the screws on the faceplate of PXI-3920/3910, and then connect all peripheral devices to the PXI-3920/ 3910 controller.

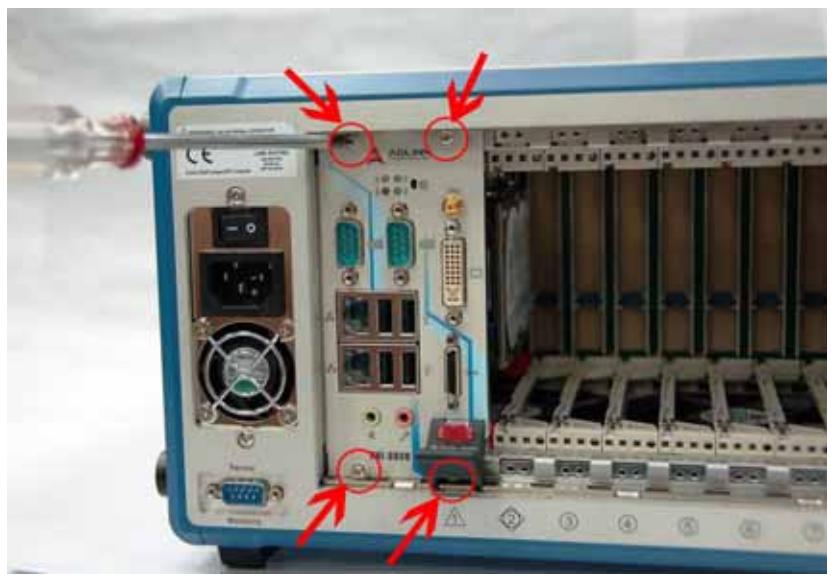

## **3.4 Hard Drive Replacement**

By default, the PXI-3920/3910 PXI controller is shipped with a 2.5" 80 GB SATA hard drive pre-installed. For users who need to change the SATA hard drive or use a solid state disk (SSD) as the replacement hard drive, please follow the instructions below.

1. The hard drive is located on the back side of the PXI-3920/3910 controller. Locate the four screws that attache the hard drive to the bracket.

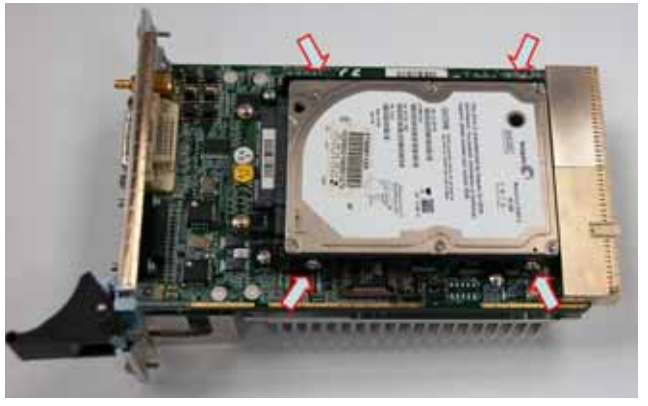

2. Loosen the screws.

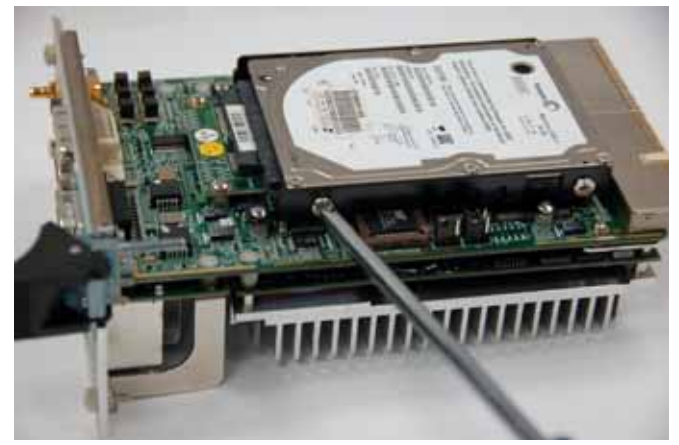

3. Gently pull out the SATA hard drive. Be careful not to bend or break the SATA Board-to-Board connector.

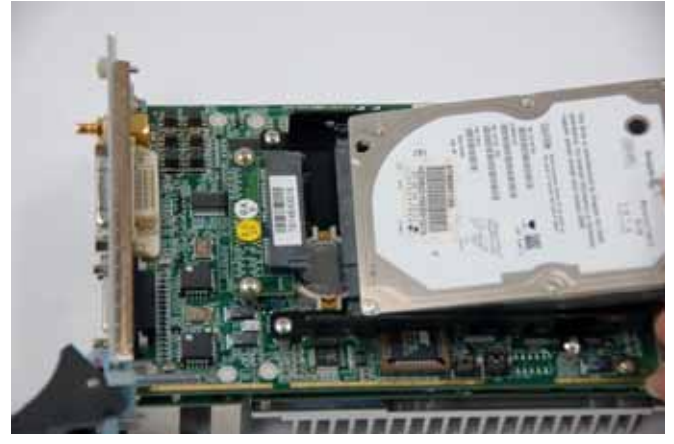

4. To replace the HD with your choice of solid state hard drive or other compatible SATA hard drive, follow the revers steps, and re-install the PXI-3920/3910 to your PXI system.

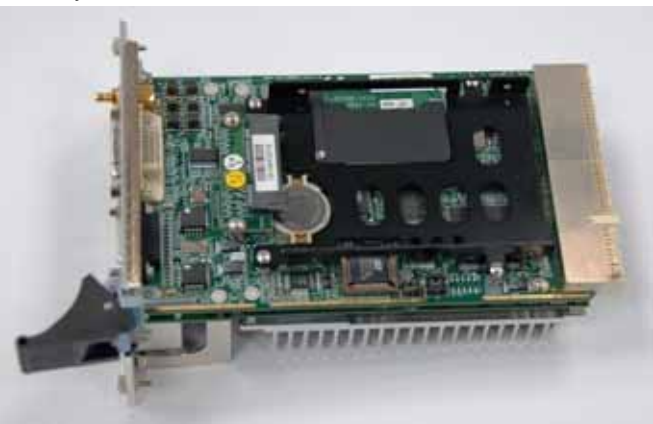

## **3.5 CompactFlash card installation**

The PXI-3920/3910 provides a CompactFlash Type II socket to accommodate a CF card as a replacement hard drive. You can also install a SATA hard drive and CF card simultaneously and set the boot device preferences in BIOS (refer to section 3.8 for details). Please follow the instructions below to install the CF card.

1. Locate the CompactFlash socket. The socket is located under the SATA hard drive.

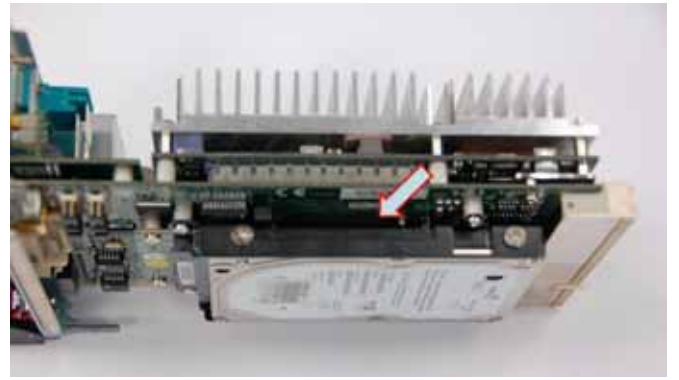

2. Insert the CF card and press down to make sure it is firmly attached in its socket.

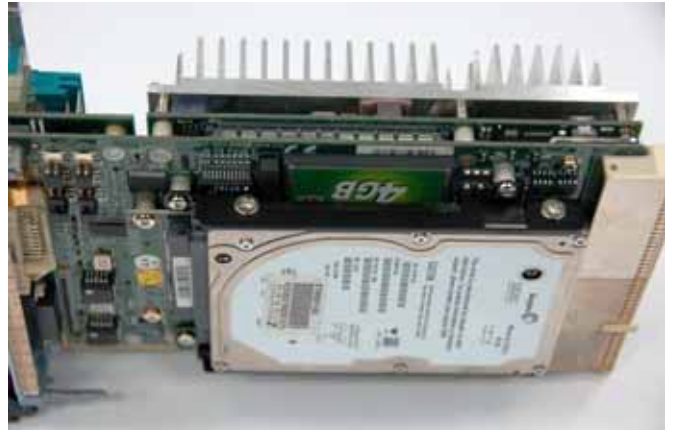

## **3.6 BIOS Configuration**

The Basic Input/Output System (BIOS) is a program that provides a basic level of communication between the processor and peripherals. In addition, the BIOS also contain code for various advanced features applied to the PXI-3920/3910 controller. The BIOS setup program includes menus for configuring settings and enabling PXI-3920/3910 controller features. Most users do not need to use the BIOS setup program, as the PXI-3920/3910 controller ships with default settings that work well for most configurations.

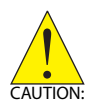

Changing BIOS settings may lead to incorrect controller behavior and possibly an unbootable controller. If this happens, follow the instructions in section 2.6.1 to clear CMOS and then restore the default settings. In general, do not change a BIOS setting unless you are absolutely certain of what it does.

## **3.7 Operating System Installation**

For more detailed information about the operating system, refer to the documentation provided by the operating system vendor. The preferred/supported operating systems for PXI-3920/3910 are:

- $\blacktriangleright$  Windows 2000
- $\blacktriangleright$  Windows XP
- $\blacktriangleright$  Windows Vista
- $\triangleright$  For other OS support, please contact ADLINK

Most operating systems require initial installation on a hard drive, floppy drive, or a CD-ROM drive. The PXI-3920/3910 controller supports USB CD-ROM drive, USB flash disk, USB external hard drive, or a USB floppy drive as the first boot device. Please refer to section 3.8 for information about setting the boot devices. These devices should be configured, installed, and tested with the supplied drivers before attempting to load the new operating system.

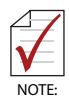

Read the release notes and installation documentation provided by the operating system vendor. Be sure to read all the README files or documents provided on the distribution disks, as these typically note documentation discrepancies or compatibility problems.

Select the appropriate boot device order in the SETUP/BIOS boot menu depending on the OS installation media used. For example, if the OS is distributed with a bootable installation CD, select USB CD-ROM as the first boot device and reboot the system with the installation CD installed in the USB CD-ROM drive.

Proceed with the OS installation as directed and be sure to select appropriate device types if prompted. Refer to the appropriate hardware manuals for specific device types and compatibility modes of ADLINK PXI products.

When installation is complete, reboot the system and set the boot device order in the SETUP boot menu appropriately.

## **3.8 Setting PXI-3920/3910 Boot Devices**

The PXI-3920/3910 controller by default boots up from the SATA hard drive. However, you can also set a USB device or a CF card as the boot device in BIOS. Please follow the instructions below to set the boot device of PXI-3920/3910.

### **Boot from SATA hard drive**

- $\blacktriangleright$  Make sure the bootable SATA hard drive is installed in the hard drive bracket.
- ▶ Power on the PXI-3920/3910 and enter BIOS to modify the setting of boot device as following:
	- $\triangleright$  [Advanced BIOS Features] » [First Boot Device] » [Hard Disk]
	- $\triangleright$  [Advanced BIOS Features] » [Hard Disk Boot Priority] » [Ch2 M.]
- $\blacktriangleright$  Save the change
- $\blacktriangleright$  Reboot the system

### **Boot from on-board CF card**

- $\triangleright$  Make sure the bootable CF is firmly installed in the CF socket.
- ▶ Power on the PXI-3920/3910 and enter BIOS to modify the setting of boot device as following:
	- $\triangleright$  [Advanced BIOS Features] » [First Boot Device] » [Hard Disk]
	- $\triangleright$  [Advanced BIOS Features] » [Hard Disk Boot Priority] » [Ch0 M.]
- $\blacktriangleright$  Save the change
- $\blacktriangleright$  Reboot the system

### **Boot from USB CD-ROM drive**

- ▶ Connect the USB CD-ROM drive via a USB port on the faceplate.
- ▶ Put a bootable CD in the USB CD-ROM Drive.
- ▶ Power on the PXI-3920/3910 and enter BIOS to modify the setting of boot device as following:
	- ▷ [Advanced BIOS Features] » [First Boot Device] » [USB-CDROM]
- $\blacktriangleright$  Save the change
- $\blacktriangleright$  Reboot the system

## **Boot from USB Flash disk**

- $\triangleright$  Connect a bootable USB Flash disk via a USB port on the faceplate.
- ▶ Power on the PXI-3920/3910 and enter BIOS to modify the setting of boot device as following:
	- $\triangleright$  [Advanced BIOS Features] » [First Boot Device] » [Hard Disk]
	- $\triangleright$  [Advanced BIOS Features] » [Hard Disk Boot Priority] » [USB-HDD0]

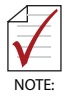

If there are multiple USB external devices installed, you will see USB-HDD0, USB-HDD1 and etc. Please recognize the boot device according the model name of device come after the USB-HDDx on the screen

- $\blacktriangleright$  Save the change
- $\blacktriangleright$  Reboot the system

#### **Boot from USB external hard drive**

- ▶ Connect a bootable USB external hard drive via a USB port on the faceplate.
- ▶ Power on the PXI-3920/3910 and enter BIOS to modify the setting of boot device as following:
	- $\triangleright$  [Advanced BIOS Features] » [First Boot Device] » [Hard Disk]
	- $\triangleright$  [Advanced BIOS Features] » [Hard Disk Boot Priority] » [USB-HDD0]

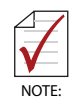

If there are multiple USB external devices installed, you will see USB-HDD0, USB-HDD1 and etc. Please recognize the boot device according the model name of device come after the USB-HDDx on the screen

- $\blacktriangleright$  Save the change
- $\blacktriangleright$  Reboot the system

### **Boot from USB floppy drive**

- $\triangleright$  Connect the USB floppy drive via a USB port on the faceplate.
- $\blacktriangleright$  Put a bootable disk in the USB floppy drive.
- ▶ Power on the PXI-3920/3910 and enter BIOS to modify the setting of boot device as following:
	- ▷ [Advanced BIOS Features] » [First Boot Device] » [USB-FLOPPY]
- $\blacktriangleright$  Save the change
- $\blacktriangleright$  Reboot the system

## **3.9 Using PXI-3920/3910 with PXI-2558T-B Chassis**

This section describes the usage of PXI-3920/3910 controllers in PXI-2558T-B Chassis. This chassis is unique in that it supports a built-in LCD display and warrants special BIOS configurations to properly operate the system controller.

The PXI-3920/3910 controller supports a rear I/O option. The rear I/O option is designed to operate with a matching rear transition module which provides internal chassis I/O, including video signals, USB signals, etc. The ADLINK PXI-2558T-B is a 3U 8-slot PXI chassis with built-in 8.4" LCD touch panel. It contains a matching rear transition module for PXI-3920/3910 to support internal signal transmission.

While installing PXI-3920/3910 in a PXIS-2558T-B chassis, please make sure you configure the correct BIOS settings to turn on the LCD touch panel using the following steps:

- **Press DEL while booting to enter the BIOS setup screen.**
- ▶ Select the "Advanced Chipset Features" option.
- $\triangleright$  Set the "Boot Display" option to "CRT + LVDS".
- ▶ Set the "Panel Resolution" to "800 x 600".
- $\triangleright$  Save your settings and exit the BIOS.

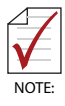

Currently PXIS-2558T-B is the only PXI chassis with a built-in LCD touch panel which supports PXI-3920/3910 controllers. Please DO NOT install PXI-3920/3910 controllers in other chassis with built-in LCD panel, such as PXIS-2556T, PXIS-2650T, PXIS-2680P, or PXIS-2690P.

# **4 Driver Installation**

After installing the operating system, you need to install all related drivers to make your system work accordingly. In this section, we describe the drivers needed for Windows operating systems and the procedures to install them. For other OS support, please contact ADLINK for further information.

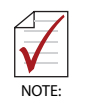

The Windows operating system environment supports a wide array of drivers as it has extended plug and play support. most standard I/O device drivers are automatically included.

## **4.1 Chipset Drivers**

This section describes the procedure to install the chipset driver of PXI-3920/3910. The chipset driver outlines to the operating system how to configure the Intel 915GME chipset components in order to ensure that the following features function properly:

- Core PCI and ISAPNP Services
- ▶ PCIe Support
- ▶ IDE/ATA33/ATA66/ATA100 Storage Support
- SATA Storage Support
- ▶ USB Support
- $\blacktriangleright$  Identification of Intel Chipset Components in the Device Manager

One of the following operating systems must be fully installed and running on the system before installing this software:

- Microsoft Windows Server 2003
- Microsoft Windows Server 2003 x64 Edition\*
- Microsoft Windows XP Professional x64 Edition\*
- $\blacktriangleright$  Microsoft Windows XP
- $\blacktriangleright$  Microsoft Windows 2000
- $\blacktriangleright$  Microsoft windows Vista

Please follow the following steps to install chipset drivers for PXI-3920/3910.

- $\triangleright$  Close any running application.
- $\triangleright$  Insert the ADLINK All-in-One CD. The chipset driver is located in the directory:

```
x:\Driver Installation\PXI Platform\PXI 
     controller\PXI-
     3910_20\Chipset\2000_XP_Vista\, where x: 
     denotes the CD-ROM drive.
```
- $\blacktriangleright$  Execute Setup.exe and follow on-screen instructions to complete the setup.
- $\blacktriangleright$  Reboot your system.

## **4.2 Graphics Driver**

The PXI-3920/3910 controller is equipped with Intel GMA 900 graphic media accelerator integrated in the Intel 915GME Express Chipset. The Intel Graphics Media Accelerator Driver package supports the following operating systems:

- $\blacktriangleright$  Windows 2000
- $\blacktriangleright$  Windows XP

Please follow the following steps to install graphics drivers for PXI-3920/3910.

- $\triangleright$  Close any running application.
- $\triangleright$  Insert the ADLINK All-in-One CD. The chipset driver is located in the directory:

```
x:\Driver Installation\PXI Platform\PXI 
     controller\PXI-3910_20\VGA\2000_XP\, where
     x: denotes the CD-ROM drive.
```
- $\blacktriangleright$  Execute Setup.exe and follow on-screen instructions to complete the setup.
- $\blacktriangleright$  Reboot your system.

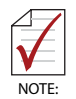

If you use PXI-3920/3910 with ADLINK PXIS-2558T-B chassis, please set the graphic output as "Dual Display" mode to enable the LCD touch panel.

## **4.3 Ethernet Drivers**

The PXI-3920/3910 controller integrates two Marvell 88E8053 Gigabit Ethernet controllers to provide connectivity for LAN or LXI instruments. Please follow the following steps to install Ethernet drivers for PXI-3920/3910:

### **For Windows 2000 Users:**

- $\blacktriangleright$  After booting the Windows system, there are two unidentified Ethernet controllers listed in the Device Manager.
- $\blacktriangleright$  Right-click on the Ethernet controller and select "Update" Driver "
- $\triangleright$  Follow the on-screen instructions to specify the location of driver. The Ethernet driver is located in the directory:

```
x:\Driver Installation\PXI Platform\PXI 
     controller\PXI-3910_20\Ethernet\2000\,
     where x: denotes the CD-ROM drive.
```
 $\blacktriangleright$  Repeat step 2 and 3 to install the Ethernet driver for another Ethernet controller.

### **For Windows XP Users:**

- $\triangleright$  After booting the Windows system, there are two unidentified Ethernet controllers listed in the Device Manager.
- $\triangleright$  Right-click on the Ethernet controller and select "Update" Driver …"
- $\triangleright$  Follow the on-screen instructions to specify the location of driver. The Ethernet driver is located in the directory:

```
x:\Driver Installation\PXI Platform\PXI 
     controller\PXI-3910_20\Ethernet\XP\, where 
     x: denotes the CD-ROM drive.
```
 $\triangleright$  Repeat steps 2 and 3 to install the Ethernet driver for other Ethernet controllers.

## **4.4 Audio Drivers**

This section describes the procedure to install the audio driver of PXI-3920/3910. The PXI-3920/3910 controller supports Intel High Definition audio using Realtek ALC260 chip, which provides up to 24-bit, 192 Kbps high quality audio input/output. Please follow the following steps to install audio driver for PXI-3920/3910.

## **For Windows 2000 and XP users:**

- 1. Close any running application.
- 2. For Windows 2000 and XP, you need to install Microsoft UAA (Universal Audio Architecture) driver first. Please install the corresponding UAA driver according to your operating system.

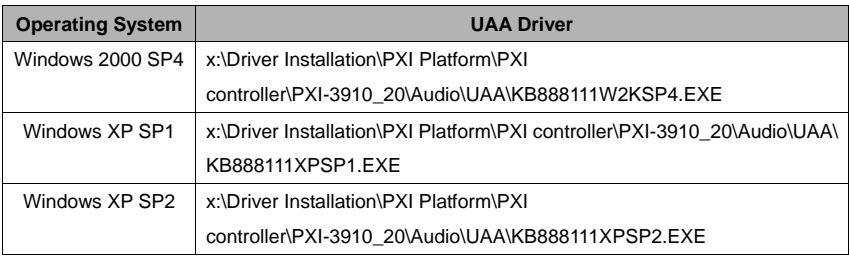

3. The audio driver is located in the directory:

- 4. Execute Setup.exe and follow on-screen instructions to complete the setup.
- 5. Reboot your system.

x:\Driver Installation\PXI Platform\PXI controller\PXI-3910\_20\Audio\2000\_XP\, where x: denotes the CD-ROM drive.

## **For Windows Vista users:**

- 1. Close any running application.
- 2. The audio driver is located in the directory:

```
x:\Driver Installation\PXI Platform\PXI 
     controller\PXI-3910_20\Audio\Vista\, where
     x: denotes the CD-ROM drive.
```
- 3. Execute Setup.exe and follow on-screen instructions to complete the setup.
- 4. Reboot your system.

## **4.5 GPIB Driver**

The PXI-3920/3910 controller features the on-board GPIB controller to provide connectivity between PXI and GPIB instruments. To use the GPIB controller, you need to install the ADLINK GPIB driver package for Windows 2000/XP/Vista. The driver package also contains function libraries and a utility to interact with GPIB instruments. Please follow the following steps to install GPIB drivers for PXI-3920/3910.

- $\triangleright$  Close any running application.
- ▶ Insert the ADLINK All-in-One CD. The GPIB driver is located in the directory:

```
x:\Driver Installation\PXI Platform\PXI 
     controller\PXI-3910_20\GPIB\2000_XP_Vista\, 
     where x: denotes the CD-ROM drive.
```
- $\blacktriangleright$  Execute Setup.exe and follow on-screen instructions to complete the setup.
- $\blacktriangleright$  Reboot your system.

## **4.6 PXI Trigger Driver**

The PXI-3920/3910 controller provides a trigger I/O on the faceplate to route trigger signals to/from the PXI trigger bus. You need to install the trigger I/O driver to control the trigger route. Please follow the following steps to install PXI Trigger drivers for PXI-3920/3910 (for information on programming the PXI Trigger, please refer to Appendix A).

- $\triangleright$  Close any running application.
- $\triangleright$  Insert the ADLINK All-in-One CD. The PXI trigger driver is located in the directory:

```
x:\Driver Installation\PXI Platform\PXI 
     controller\PXI-
     3910_20\PXI_Trigger\2000_XP_Vista\, where 
     x: denotes the CD-ROM drive.
```
- $\blacktriangleright$  Execute Setup.exe and follow on-screen instructions to complete the setup.
- $\blacktriangleright$  Reboot your system.

## **4.7 WDT Driver**

WDT (watchdog timer) is a hardware mechanism to reset the system when the operating system or application is halted. A typical usage of WDT is to start the timers and periodically reset the timer, and when timer is expired, the system resets. You need to install the WDT driver to program the WDT. Please follow the following steps to install GPIB driver for PXI-3920/ 3910 (for information on programming the watchdog timer, please refer to Appendix B).

- $\triangleright$  Close any running application.
- $\triangleright$  Insert the ADLINK All-in-One CD. The PXI trigger driver is located in the directory:

```
x:\Driver Installation\PXI Platform\PXI 
     controller\PXI-3910_20\WDT\2000_XP_Vista\, 
     where x: denotes the CD-ROM drive.
```
- $\blacktriangleright$  Execute Setup.exe and follow on-screen instructions to complete the setup.
- $\blacktriangleright$  Reboot your system.

This page intentionally left blank.

# **Appendix A: PXI Trigger I/O Function Reference**

This appendix describes the usage of the PXI trigger I/O function library for PXI-3920/3910 controllers. Users can use the function library to program the routing of the trigger signal between the trigger I/O SMB connector on the faceplate and the PXI trigger bus on the backplane.

## **A.1 Data Types**

We define several data types for PXI trigger I/O functions. The defined data types can be found in pxitrigio.h in the directory X:\ADLINK\PXI Trigger IO\Include\ after running the setup.exe file (where  $X$  is the drive you install the trigger I/O driver). These data types are used by the PXI trigger I/O function Library. It is recommended that you use these data types in your application programs. The following table lists the data type names, their ranges, and the corresponding data types in C/C++, Visual Basic and Delphi.

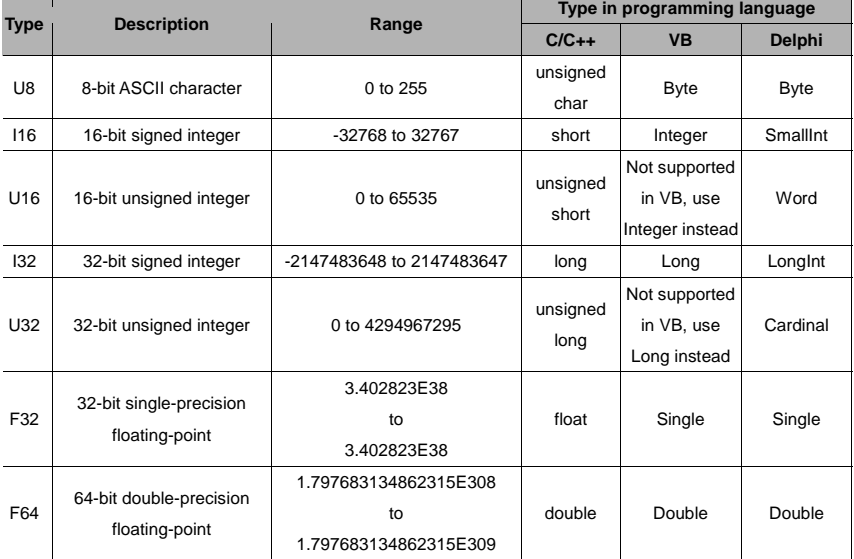

## **A.2 Function**

## **TRIG\_Init**

@ Description

Initializes the trigger I/O function of the PXI-3920/3910 controller. TRIG\_Init must be called before the invocation of any other trigger I/O function. TRIG\_Init does not reset the current trigger routing.

@ Supported controllers

PXI-3920, PXI-3910, PXI-3800

@ Syntax

 $C/C++$ 

I16 TRIG\_Init()

### Visual Basic

TRIG\_Init As Integer

### @ Parameters

None

### @ Return Codes

ERR\_NoError ERR\_BoardBusy ERR\_OpenDriverFail ERR\_GetGPIOAddress

## **TRIG\_Close**

#### @ Description

Closes the trigger I/O function of PXI-3920/3910 controller. This function releases the resources allocated for the trigger I/ O function. Users must invoke TRIG\_Close before exiting the application.

@ Supported controllers PXI-3920, PXI-3910, PXI-3800

@ Syntax

 $C/C++$ 

I16 TRIG\_Close()

Visual Basic

TRIG\_Close() As Integer

#### @ Parameters

None

#### @ Return Codes

ERR\_NoError ERR\_BoardNoInit

### **TRIG\_SetSoftTrg**

#### @ Description

Generates a TTL trigger signal to the trigger I/O SMB connector on the faceplate or the PXI trigger bus on the backplane via software command.

@ Supported controllers PXI-3920, PXI-3910, PXI-3800

@ Syntax

### $C/C_{++}$

I16 TRIG\_SetSoftTrg(U8 Status)

#### Visual Basic

TRIG\_SetSoftTrg (ByVal status As Byte) As Integer

#### @ Parameters

Status

#### Trigger Signal Logic Level

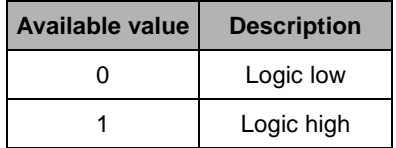

#### @ Return Codes

ERR\_NoError ERR\_BoardNoInit

#### **TRIG\_Trigger\_Route**

#### @ Description

Routes the trigger signal between the trigger I/O SMB connector on the faceplate and the PXI trigger bus on the backplane. This function also allows routing the software-generated trigger signal to SMB connector or trigger bus.

@ Supported controllers PXI-3920, PXI-3910, PXI-3800

#### @ Syntax

 $C/C++$ 

```
I16 TRIG Trigger Route (U32 source, U32 dest, U32
     halfway)
```
#### Visual Basic

TRIG\_Trigger\_Route (ByVal source As Long, ByVal dest As Long, ByVal halfway As Long) As Integer

#### @ Parameters

source

#### Source Trigger Routing

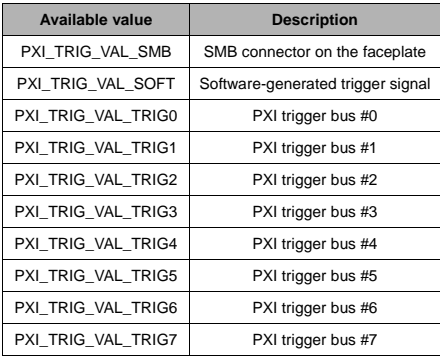

dest

#### Destination Trigger Routing.

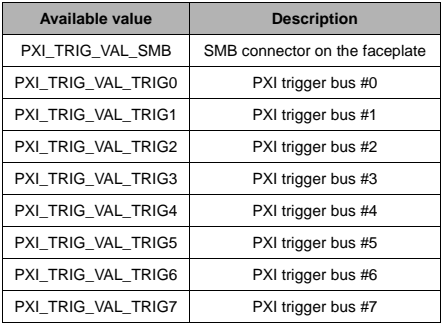

#### halfway

Halfway Point Trigger Routing. This parameter is used only when users want to route the software-generated trigger signal to the SMB connector on the faceplate. In this case, users should set the halfway as one of the trigger bus lines. Otherwise set the halfway as PXI\_TRIG\_VAL\_NONE.

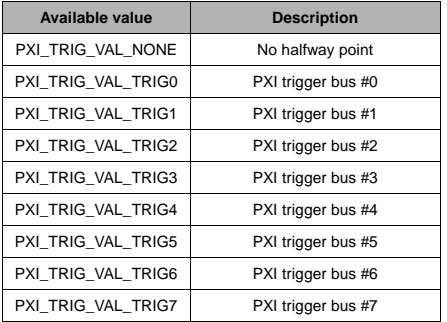

#### @ Return Codes

ERR\_NoError ERR\_BoardNoInit ERR\_Set\_Path

### **TRIG\_Trigger\_Clear**

@ Description

Clears the trigger routing settings.

@ Supported controllers PXI-3920, PXI-3910, PXI-3800

### @ Syntax

## $C/C++$

I16 TRIG\_Trigger\_Clear()

#### Visual Basic

TRIG\_Trigger\_Clear() As Integer

#### @ Parameters

None

### @ Return Codes

ERR\_NoError ERR\_BoardNoInit ERR\_Trigger\_Clr This page intentionally left blank.

# **Appendix B: Watchdog Timer Function Reference**

This appendix describes the usage of the watchdog timer (WDT) function library for the PXI-3920/3910 controller. Watchdog timer is a hardware mechanism to reset the system in case the operating system or an application halts. After starting watchdog timer, you need to periodically reset the watchdog timer in the application before the timer expires. Once watchdog timer expires, a hardware-generated signal is sent to reset the system.

## **B.1 Function**

## **InitWDT**

### @ Description

Initializes the watchdog timer function of PXI-3920/3910 controllers. InitWDT must be called before the invocation of any other WDT function.

@ Supported controllers PXI-3920, PXI-3910

@ Syntax

 $C/C++$ 

BOOL InitWDT()

Visual Basic

InitWDT() As Boolean

### @ Parameters

None

### @ Return Codes

```
TRUE if watchdog timer is successfully 
     initialized.
FALSE if watchdog timer is failed to initialize.
```
#### **SetWDT**

#### @ Description

Sets the timeout value of watchdog timer. The timeout value should be given in seconds. Users should call ResetWDT or StopWDT before the expiration of the watchdog timer, or the system will be reset.

@ Supported controllers PXI-3920, PXI-3910

#### @ Syntax

#### $C/C++$

BOOL SetWDT(unsigned long second)

#### Visual Basic

InitWDT(ByVal second as Long) As Boolean

#### @ Parameters

second

Specifies the timeout value of the watchdog timer.

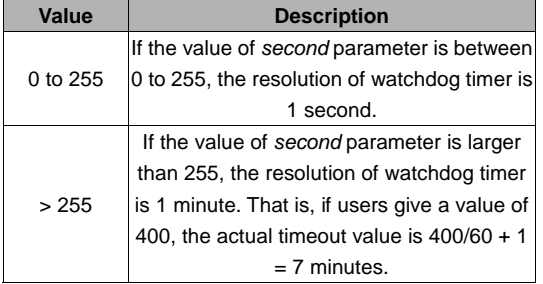

#### @ Return Codes

TRUE if timeout value of watchdog timer is successfully set. FALSE if timeout value of watchdog timer is

failed to set.

#### **StartWDT**

#### @ Description

Starts the watchdog timer function. Once the StartWDT is invoked, the watchdog timer countdown starts. Users should call ResetWDT or StopWDT before the expiration of the watchdog timer, or the system will be reset.

@ Supported Controllers PXI-3920, PXI-3910

@ Syntax

#### $C/C++$

BOOL StartWDT()

#### Visual Basic

StartWDT() As Boolean

#### @ Parameters

#### None

#### @ Return Codes

TRUE if watchdog timer is successfully started. FALSE if watchdog timer is failed to start.

#### @ Description

Resets the watchdog timer. The invocation of ResetWDT allows users to restore the watchdog timer to the initial timeout value specified in the SetWDT function. Users should call ResetWDT or StopWDT before the expiration of the watchdog timer, or the system will be reset.

@ Supported Controllers PXI-3920, PXI-3910

@ Syntax

 $C/C++$ 

BOOL ResetWDT()

Visual Basic

ResetWDT() As Boolean

#### @ Parameters

None

#### @ Return Codes

TRUE if watchdog timer is successfully reset. FALSE if watchdog timer is failed to reset.

### **StopWDT**

@ Description Stops the watchdog timer.

@ Supported Controllers PXI-3920, PXI-3910

@ Syntax

#### $C/C++$

BOOL StopWDT()

#### Visual Basic

StopWDT() As Boolean

#### @ Parameters

#### None

#### @ Return Codes

TRUE if watchdog timer is successfully stopped. FALSE if watchdog timer is failed to stop.
## **Important Safety Instructions**

For user safety, please read and follow all **instructions**, **WARNINGS**, **CAUTIONS,** and **NOTES** marked in this manual and on the associated equipment before handling/operating the equipment.

- $\blacktriangleright$  Read these safety instructions carefully.
- $\blacktriangleright$  Keep this user's manual for future reference.
- $\blacktriangleright$  Read the specifications section of this manual for detailed information on the operating environment of this equipment.
- $\triangleright$  When installing/mounting or uninstalling/removing equipment:
	- $\triangleright$  Turn off power and unplug any power cords/cables.
- $\triangleright$  To avoid electrical shock and/or damage to equipment:
	- $\triangleright$  Keep equipment away from water or liquid sources;
	- $\triangleright$  Keep equipment away from high heat or high humidity;
	- $\triangleright$  Keep equipment properly ventilated (do not block or cover ventilation openings);
	- $\triangleright$  Make sure to use recommended voltage and power source settings;
	- $\triangleright$  Always install and operate equipment near an easily accessible electrical socket-outlet;
	- $\triangleright$  Secure the power cord (do not place any object on/over the power cord);
	- $\triangleright$  Only install/attach and operate equipment on stable surfaces and/or recommended mountings; and,
	- $\triangleright$  If the equipment will not be used for long periods of time, turn off and unplug the equipment from its power source.
- $\blacktriangleright$  Never attempt to fix the equipment. Equipment should only be serviced by qualified personnel.
- $\blacktriangleright$  A Lithium-type battery may be provided for uninterrupted, backup or emergency power.

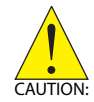

## *RISK OF EXPLOSION IF BATTERY IS REPLACED BY AN INCORECT TYPE. DISPOSE OF USED BATTERIES ACCORDING TO THEIR INSTRUCTIONS.*

- $\blacktriangleright$  Equipment must be serviced by authorized technicians when:
	- $\triangleright$  The power cord or plug is damaged;
	- $\triangleright$  Liquid has penetrated the equipment;
	- $\triangleright$  It has been exposed to high humidity/moisture;
	- $\triangleright$  It is not functioning or does not function according to the user's manual;
	- $\triangleright$  It has been dropped and/or damaged; and/or,
	- $\triangleright$  It has an obvious sign of breakage.

## **Warranty Policy**

Thank you for choosing ADLINK. To understand your rights and enjoy all the after-sales services we offer, please read the following carefully.

- 1. Before using ADLINK's products please read the user manual and follow the instructions exactly. When sending in damaged products for repair, please attach an RMA application form which can be downloaded from: http://rma.adlinktech.com/policy/
- 2. All ADLINK products come with a limited two-year warranty, one year for products bought in China:
- $\triangleright$  The warranty period starts on the day the product is shipped from ADLINK's factory.
- $\blacktriangleright$  Peripherals and third-party products not manufactured by ADLINK will be covered by the original manufacturers' warranty.
- $\triangleright$  For products containing storage devices (hard drives, flash cards, etc.), please back up your data before sending them for repair. ADLINK is not responsible for any loss of data.
- $\blacktriangleright$  Please ensure the use of properly licensed software with our systems. ADLINK does not condone the use of pirated software and will not service systems using such software. ADLINK will not be held legally responsible for products shipped with unlicensed software installed by the user.
- $\triangleright$  For general repairs, please do not include peripheral accessories. If peripherals need to be included, be certain to specify which items you sent on the RMA Request & Confirmation Form. ADLINK is not responsible for items not listed on the RMA Request & Confirmation Form.
- 3. Repair service is not covered by ADLINK's two-year guarantee in the following situations:
- $\blacktriangleright$  Damage caused by not following instructions in the User's Manual.
- $\triangleright$  Damage caused by carelessness on the user's part during product transportation.
- $\triangleright$  Damage caused by fire, earthquakes, floods, lightening, pollution, other acts of God, and/or incorrect usage of voltage transformers.
- $\triangleright$  Damage caused by inappropriate storage environments such as high temperatures, high humidity, or volatile chemicals.
- $\triangleright$  Damage caused by leakage of battery fluid during or after change of batteries by customer/user.
- $\triangleright$  Damage from improper repair by unauthorized technicians.
- $\blacktriangleright$  Products with altered and/or damaged serial numbers are not entitled to our service.
- $\blacktriangleright$  This warranty is not transferable or extendable.
- $\triangleright$  Other categories not protected under our warranty.
- 4. Customers are responsible for all fees necessary to transport damaged products to ADLINK.
- 5. To ensure the speed and quality of product repair, please download an RMA application form from our company website: http://rma.adlinktech.com/policy/ Products with attached RMA forms receive priority.

For further questions, please e-mail our FAE staff: service@adlinktech.com.